IBM SPSS Collaboration and Deployment Services Servidor de puntuación 8.4

*Guía de instalación y configuración*

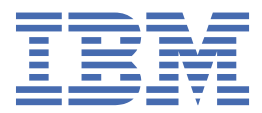

#### **Nota**

Antes de utilizar esta información y el producto al que da soporte, lea la información de ["Avisos" en la](#page-40-0) [página 37](#page-40-0).

#### **Información del producto**

Esta edición se aplica a la versión 8, release 4, modificación 0 de IBM® SPSS Collaboration and Deployment Services y a todos los releases y modificaciones posteriores hasta que se indique lo contrario en nuevas ediciones.

**© Copyright International Business Machines Corporation 2000, 2022.**

# **Contenido**

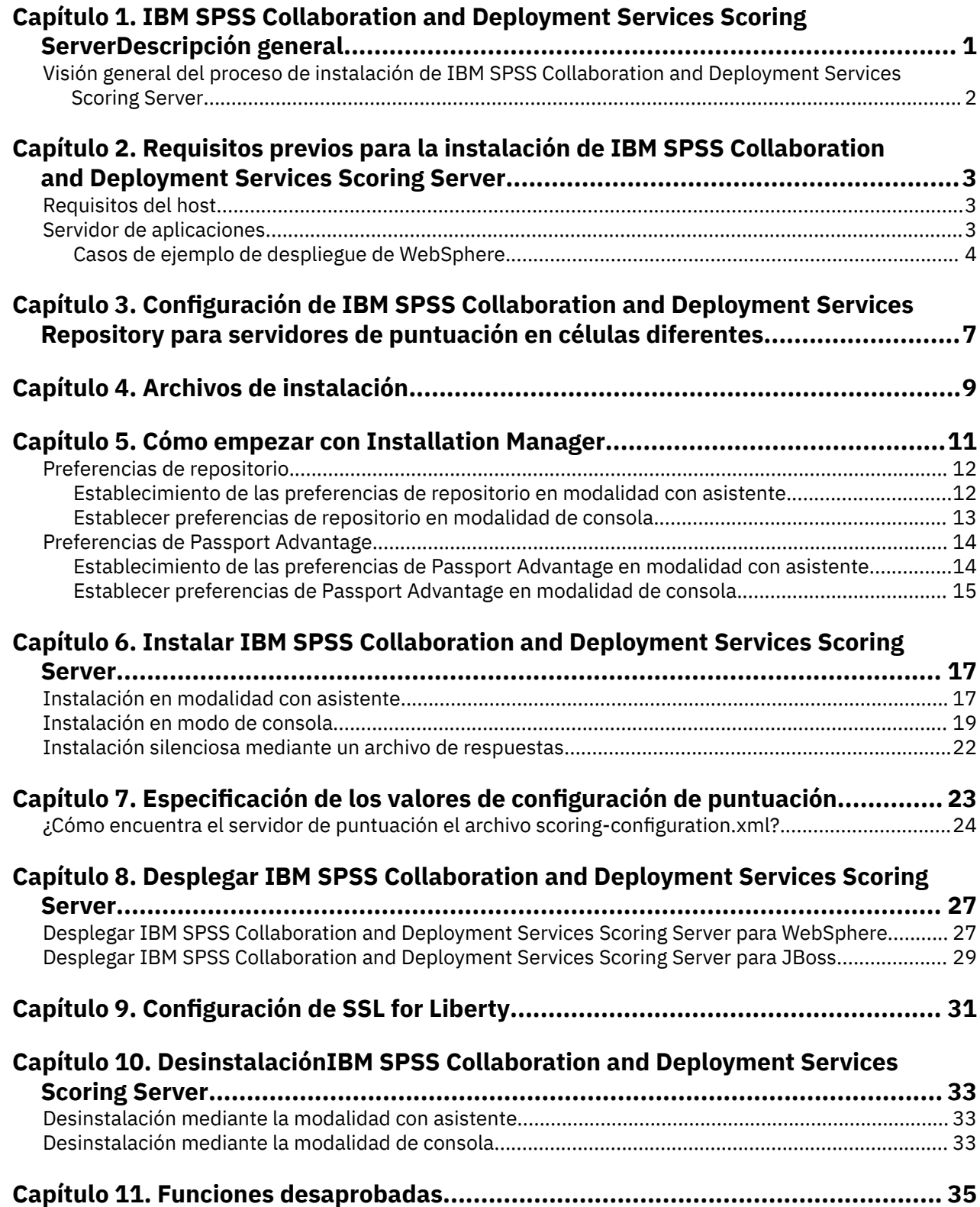

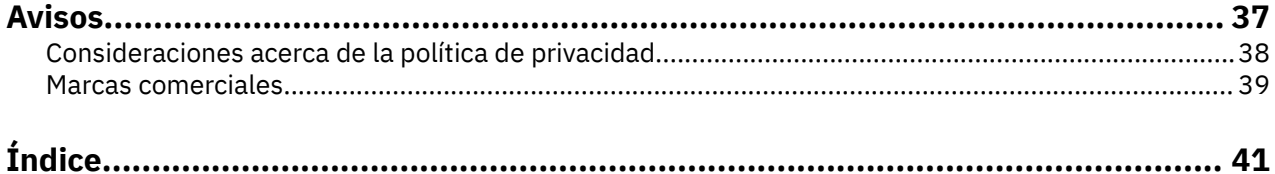

# <span id="page-4-0"></span>**Capítulo 1. IBM SPSS Collaboration and Deployment Services Scoring Server**

El Servicio de puntuación de IBM SPSS Collaboration and Deployment Services está disponible como una aplicación desplegable por separado, IBM SPSS Collaboration and Deployment Services Scoring Server.

El servidor de puntuación mejora la flexibilidad de despliegue en varias áreas clave:

- El rendimiento de la puntuación se puede escalar de forma independiente de otros servicios
- Los servidores de puntuación se pueden configurar independientemente para dedicar recursos informáticos a uno o cualquier número de configuraciones de puntuación de IBM SPSS Collaboration and Deployment Services
- No es necesario que el sistema operativo del servidor de puntuación y la arquitectura de procesador coincidan con el IBM SPSS Collaboration and Deployment Services Repository u otros servidores de puntuación
- No es necesario que el servidor de aplicaciones del servidor de puntuación coincida con el servidor de aplicaciones utilizado para el IBM SPSS Collaboration and Deployment Services Repository u otros servidores de puntuación

Para lograr la mayor flexibilidad, el servidor de puntuación se comunica con el IBM SPSS Collaboration and Deployment Services Repository únicamente mediante llamadas de servicio web estándar y mensajes JMS. No se necesita ningún sistema de archivos compartidos o ninguna conexión JDBC a la base de datos de repositorio. La infraestructura de red debe permitir el tráfico HTTP y JMS entre el servidor de repositorio y los servidores de puntuación.

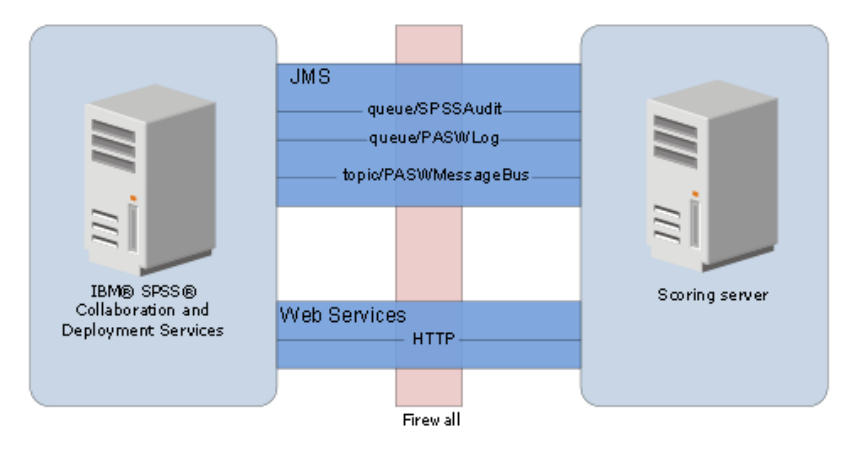

*Figura 1. IBM SPSS Collaboration and Deployment Services con servidor de puntuación*

#### **Importante:**

- Cuando el servidor de puntuación se inicia, el IBM SPSS Collaboration and Deployment Services Repository debe estar disponible, de modo que se pueden cargar los valores de configuración de puntuación y los recursos de repositorio relacionados. Una vez iniciado, sin embargo, el servidor de puntuación seguirá ejecutándose aunque IBM SPSS Collaboration and Deployment Services Repository no esté disponible.
- El servidor de puntuación se ejecuta fuera del entorno del servidor de IBM SPSS Collaboration and Deployment Services Repository, por lo tanto, los roles de seguridad de IBM SPSS Collaboration and Deployment Services no pueden aplicarse en el servidor de puntuación. En su lugar, el servidor de puntuación, como una aplicación JAX-WS, puede protegerse mediante conjuntos de políticas de seguridad del servidor de aplicaciones estándar. Consulte la documentación de seguridad de servicios web de servidor de aplicaciones para obtener más detalles.

# <span id="page-5-0"></span>**Descripción general de la instalación**

El despliegue de IBM SPSS Collaboration and Deployment Services Scoring Server implica obtener los archivos necesarios, instalar el servidor de puntuación y configurar el servidor para comunicarse con IBM SPSS Collaboration and Deployment Services Repository

#### **Procedimiento**

Para instalar IBM SPSS Collaboration and Deployment Services Scoring Server:

- 1. [Verifique](#page-6-0) que se hayan cumplido todos los requisitos previos de IBM SPSS Collaboration and Deployment Services Scoring Server.
- 2. [Configure](#page-10-0) IBM SPSS Collaboration and Deployment Services Repository para comunicarse con IBM SPSS Collaboration and Deployment Services Scoring Server.
- 3. [Obtenga](#page-12-0) los archivos de instalación de IBM SPSS Collaboration and Deployment Services Scoring Server.
- 4. [Configure](#page-14-0) las preferencias del repositorio de Installation Manager o las preferencias de la cuenta de Passport Advantage.
- 5. [Instale](#page-20-0) IBM SPSS Collaboration and Deployment Services Scoring Server y todos los adaptadores de puntuación necesarios para los tipos de modelo utilizando Installation Manager. Por ejemplo, si el servidor de puntuación generará las puntuaciones de modelos PMML, instale IBM SPSS Collaboration and Deployment Services Scoring Adapter for PMML además del servidor de puntuación.
- 6. [Especifique](#page-26-0) los valores de configuración de puntuación.
- 7. [Despliegue](#page-30-0) y configure IBM SPSS Collaboration and Deployment Services Scoring Server.

# <span id="page-6-0"></span>**Capítulo 2. Requisitos previos**

Antes de instalar IBM SPSS Collaboration and Deployment Services Scoring Server, revise los requisitos del sistema y recursos de configuración en su entorno.

- El usuario debe tener un nivel suficiente de permisos para instalar y ejecutar IBM SPSS Collaboration and Deployment Services Scoring Server.
- IBM SPSS Collaboration and Deployment Services Repository debe estar instalado y disponible para la instalación de IBM SPSS Collaboration and Deployment Services Scoring Server
- La instancia de IBM SPSS Collaboration and Deployment Services Repository debe tener adaptadores de puntuación para los tipos de modelo instalados. Para obtener instrucciones, consulte la documentación de instalación del adaptador de puntuación. Por ejemplo, si el servidor de puntuación generará las puntuaciones de modelos PMML, instale IBM SPSS Collaboration and Deployment Services Scoring Adapter for PMML.
- El IBM Installation Manager debe estar instalado en el sistema.

Si Installation Manager no está ya presente en el sistema, se instala automáticamente al iniciar la instalación. Si tiene una versión anterior de Installation Manager, se le solicitará que la actualice como parte de la instalación.

Si Installation Manager no se instala automáticamente y no está presente en el sistema, instale Installation Manager desde el sitio de soporte de IBM Corp. ([http://www.ibm.com/support\)](http://www.ibm.com/support). Para obtener información de usuario y de ubicación descarga, consulte la [documentación de Installation](http://www.ibm.com/support/knowledgecenter/SSDV2W/im_family_welcome.html) [Manager](http://www.ibm.com/support/knowledgecenter/SSDV2W/im_family_welcome.html).

## **Requisitos del host**

Antes de instalar IBM SPSS Collaboration and Deployment Services Scoring Server, verifique que se cumplen los requisitos de hardware y software.

Para obtener información actual de requisitos de sistema, consulte los informes de compatibilidad de productos de software en el sitio de soporte técnico de IBM en: [http://publib.boulder.ibm.com/infocenter/](http://publib.boulder.ibm.com/infocenter/prodguid/v1r0/clarity/softwareReqsForProduct.html) [prodguid/v1r0/clarity/softwareReqsForProduct.html](http://publib.boulder.ibm.com/infocenter/prodguid/v1r0/clarity/softwareReqsForProduct.html)

Si realiza la instalación en WebSphere, el perfil de WebSphere que se utilice con IBM SPSS Collaboration and Deployment Services debe estar configurado para que se ejecute con el SDK de Java 7. Consulte la **Guía de instalación y configuración del repositorio** para obtener más detalles.

## **Servidor de aplicaciones**

IBM SPSS Collaboration and Deployment Services Scoring Server requiere un servidor de aplicaciones. Puede utilizar el servidor de aplicaciones predeterminado incluido con el servidor de puntuación o proporcionar uno propio.

La combinación del servidor de aplicaciones de IBM SPSS Collaboration and Deployment Services Repository y el servidor de aplicaciones de IBM SPSS Collaboration and Deployment Services Scoring Server define la topología del servidor. Se da soporte a las siguientes topologías de servidores de aplicaciones:

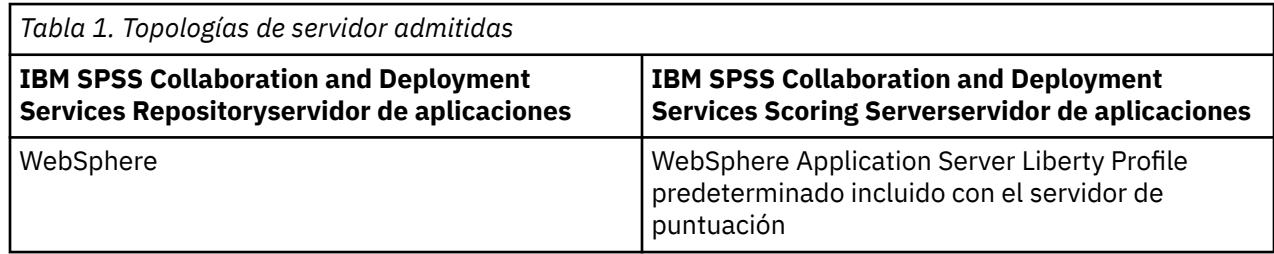

<span id="page-7-0"></span>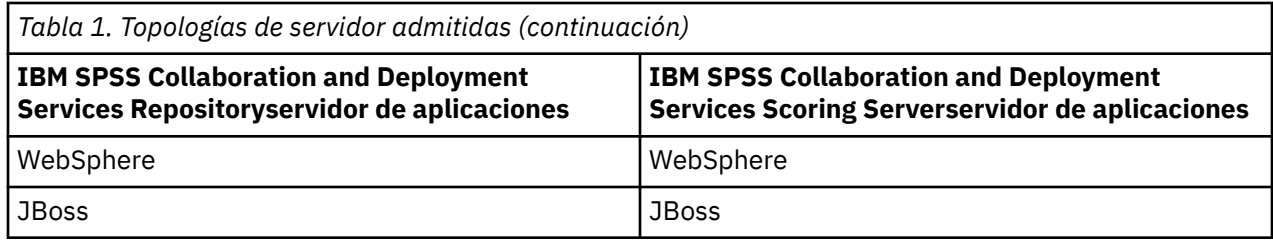

**Nota:**

- Si despliega IBM SPSS Collaboration and Deployment Services Repository y IBM SPSS Collaboration and Deployment Services Scoring Server en WebSphere, puede utilizar una topología de misma célula o célula diferente para los perfiles de servidor.
- Si despliega IBM SPSS Collaboration and Deployment Services Repository y IBM SPSS Collaboration and Deployment Services Scoring Server en JBoss, utilice un servidor autónomo para cada uno de ellos.

## **Casos de ejemplo de despliegue de WebSphere**

Cuando IBM SPSS Collaboration and Deployment Services Repository y el servidor de puntuación se están ejecutando en WebSphere, hay dos casos de ejemplo de despliegue principales que determinan el procedimiento para la configuración JMS:

- IBM SPSS Collaboration and Deployment Services Repository y perfiles de servidor de puntuación que se ejecutan en la misma célula de WebSphere
- IBM SPSS Collaboration and Deployment Services Repository y perfiles de servidor de puntuación que se ejecutan en células de WebSphere diferentes

#### **Servidores en la misma célula**

La topología "misma célula" está definida por IBM SPSS Collaboration and Deployment Services Repository y el servidor de puntuación que se ejecutan en la misma célula de WebSphere. En el ejemplo presentado en el diagrama, el repositorio está en *Célula1-Nodo1-Servidor1*. El servidor de puntuación se puede desplegar en el mismo nodo (*Cell1-Node1-Server2*), un nodo diferente (*Cell1-Node2-Server3*) o en ambos. El servidor de puntuación no coloca un límite en el número de nodos y servidores que pueden participar.

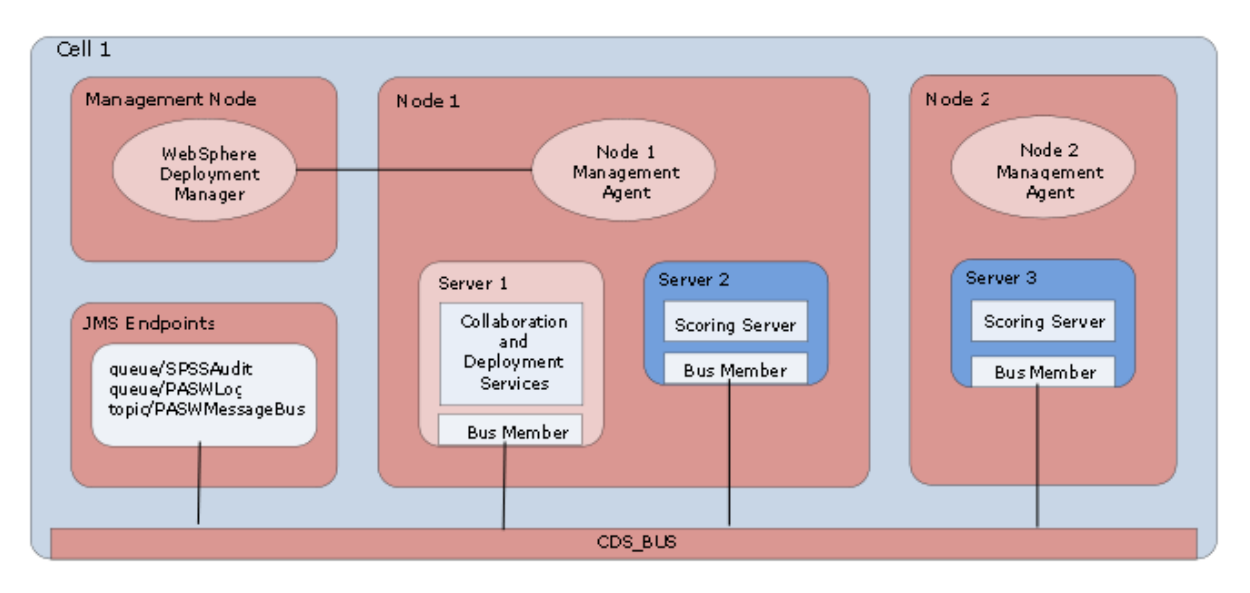

*Figura 2. IBM SPSS Collaboration and Deployment Services Repository y perfiles de puntuación de sServer que se ejecutan en la misma célula de WebSphere*

#### **Servidores en células diferentes**

Las topología "células diferentes" se define mediante IBM SPSS Collaboration and Deployment Services Repository y la aplicación de servidor de puntuación que se ejecutan en células de WebSphere diferentes. En el ejemplo presentado en el diagrama, el repositorio está en *Célula1-Nodo1-Servidor1*. El servidor de puntuación se despliega en una célula diferente (*Cell2-Node1-Server1*).

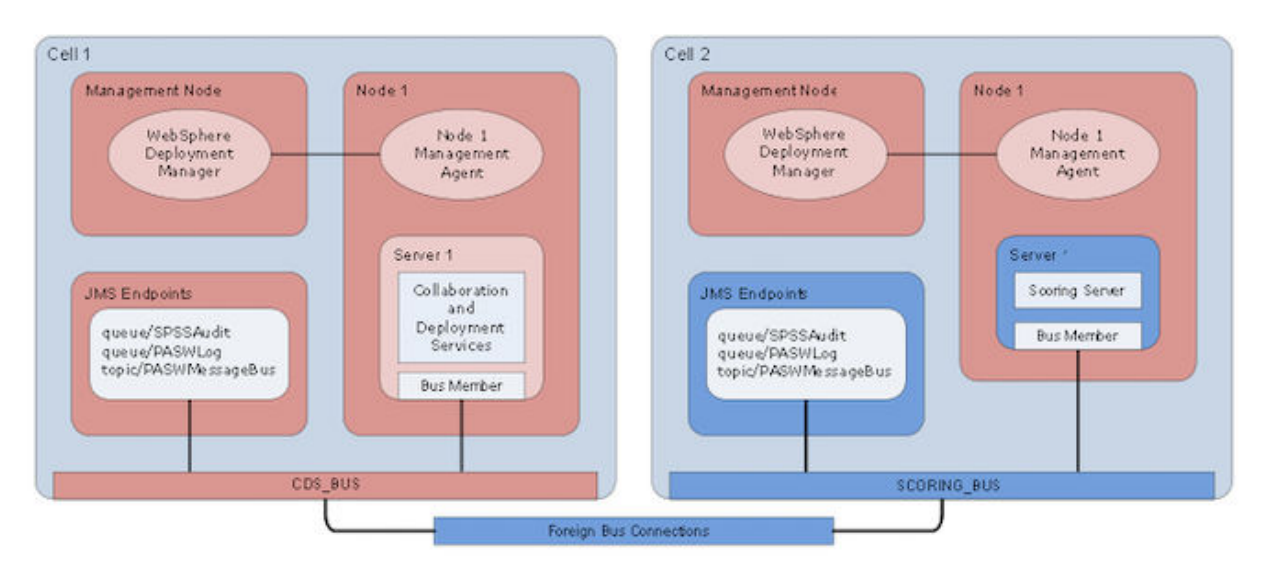

*Figura 3. IBM SPSS Collaboration and Deployment Services Repository y perfiles de servidor de puntuación que se ejecutan en células de WebSphere diferentes*

Durante el despliegue, las dos células se conectan utilizando un bus de integración de servicios (por ejemplo, *SCORING\_BUS*), de modo que el tráfico de JMS generado desde una célula es visible en la otra célula. Otro ejemplo de esta topología incluye la ejecución del servidor de puntuación en un perfil no gestionado de WebSphere. El servidor de puntuación no coloca un límite en el número de células, nodos y servidores que pueden participar. Sin embargo, cada célula que ejecuta el servidor de puntuación requiere una conexión de bus de integración de servicios exclusiva para el *CDS\_BUS* en la célula de IBM SPSS Collaboration and Deployment Services Repository. La utilización de un gran número de células puede ser difícil de gestionar.

IBM SPSS Collaboration and Deployment Services Servidor de puntuación: Guía de instalación y configuración

# <span id="page-10-0"></span>**Capítulo 3. Configuración de IBM SPSS Collaboration and Deployment Services Repository para servidores de puntuación en células diferentes**

Para la topología de célula diferente de WebSphere, debe definir conexiones de bus foráneo para permitir que los servidores de células diferentes se comuniquen entre sí.

#### **Acerca de esta tarea**

En la topología de servidor de misma célula, todos los servidores están en una sola célula y comparten un bus común. Sin embargo, en la topología de célula diferente, cada célula tiene un bus. Las conexiones de bus foráneo deben definirse entre los buses de la célula para permitir que los servidores en una célula se comuniquen con los servidores en otra célula. Defina estas conexiones utilizando la consola de administración de WebSphere. Para obtener más información sobre la configuración del bus en WebSphere, consulte la documentación de WebSphere.

#### **Procedimiento**

- 1. En la célula del servidor de puntuación, cree un nuevo bus de integración de servicios con un nombre exclusivo (como *BUS\_PUNTUACIÓN*).
	- La seguridad de bus debe estar inhabilitada.
- 2. En la célula del servidor de puntuación, añada el servidor de puntuación para el nuevo bus.
- 3. En la célula del servidor de puntuación, cree una conexión de bus foráneo desde el bus para el servidor de puntuación hacia el bus para IBM SPSS Collaboration and Deployment Services Repository.
	- El tipo de conexión de bus debe ser una conexión directa.
	- El tipo de bus foráneo debe ser un bus de integración de servicios
	- El nombre del bus de integración de servicios foráneo debe ser el nombre del bus de IBM SPSS Collaboration and Deployment Services Repository, normalmente *CDS\_BUS*.
	- El motor de mensajería de pasarela debe identificar el nodo, servidor y bus. Entre los valores de ejemplo se incluyen *CDS-Node01.server1-CDS\_BUS* y *DG1-DEV-CLST-2aNode02.cds\_server-CDS\_BUS*.
	- El nombre del enlace de bus debe ser *CDS\_SCORING\_JMS\_LINK*.
	- La cadena de transporte de entrada de destino debe ser *InboundBasicMessaging*.
	- Los puntos finales del proveedor de bus de integración de servicios del programa de arranque deben ser una lista separada por comas de tripletes de puntos finales o deben tener el formato *nombreHost:númeroPuerto:nombreCadena*. Un valor de ejemplo es *cds.server.example.com:7278:BootstrapBasicMessaging*.
	- Las propiedades de direccionamiento de enlaces de bus foráneo deben añadir correlaciones de espacios de temas, con un espacio de tema en el bus local y un espacio de tema en el bus foráneo.
	- El mapa de espacios de tema incluye un espacio de tema local y un espacio de tema remoto de *Default.Topic.Space*.
- 4. Repita el paso anterior, creando de una conexión de bus foráneo desde el bus para IBM SPSS Collaboration and Deployment Services Repository hacia el bus para el servidor de puntuación.
- 5. Detenga el proceso del servidor de puntuación.

#### **Resultados**

El bus de la célula que contiene IBM SPSS Collaboration and Deployment Services Repository y el bus de la célula que contiene el servidor de puntuación pueden comunicarse a través de conexiones de bus foráneo.

### **Qué hacer a continuación**

Después de definir las conexiones de bus, configure IBM Installation Manager e instale el servidor de puntuación.

# <span id="page-12-0"></span>**Capítulo 4. Archivos de instalación**

Antes de realizar la instalación, debe obtener los archivos de instalación.

Para obtener los archivos de instalación, realice una de las siguientes acciones:

- Descargue los archivos desde el sitio de Passport Advantage y utilice la instalación local: los clientes con licencia con un ID y contraseña de Passport Advantage pueden descargar los repositorios de productos necesarios desde el sitio de Passport Advantage.
- Acceda a los repositorios activos y utilice la instalación basada en web: si tiene un ID y contraseña de Passport Advantage, puede utilizar Installation Manager para instalar el producto directamente desde los repositorios alojados de IBM.

**10** IBM SPSS Collaboration and Deployment Services Servidor de puntuación: Guía de instalación y configuración

# <span id="page-14-0"></span>**Capítulo 5. Cómo empezar con Installation Manager**

La instalación, actualización o desinstalación del producto se puede realizar utilizando IBM Installation Manager en modalidad con asistente, de consola o silenciosa. Sin embargo, debe configurar un repositorio de IBM Installation Manager o las preferencias de Passport Advantage antes de realizar estas tareas.

Para obtener toda la información relativa a Installation Manager, consulte la [documentación de IBM](http://www.ibm.com/support/knowledgecenter/SSDV2W/im_family_welcome.html) [Installation Manager.](http://www.ibm.com/support/knowledgecenter/SSDV2W/im_family_welcome.html)

#### **Modalidad de asistente**

En la modalidad de asistente se ejecuta Installation Manager desde una interfaz de usuario gráfica.

La mayoría de las veces, puede iniciar Installation Manager con los atajos predeterminados instalados con la versión de Installation Manager.

Desde la ubicación de instalación de Installation Manager, puede ejecutar el archivo de aplicación IBMIM para que se inicie manualmente en modalidad de asistente.

La ubicación predeterminada de IBMIM para el sistema operativo varía según el tipo de instalación (administrador, no administrador o grupo).

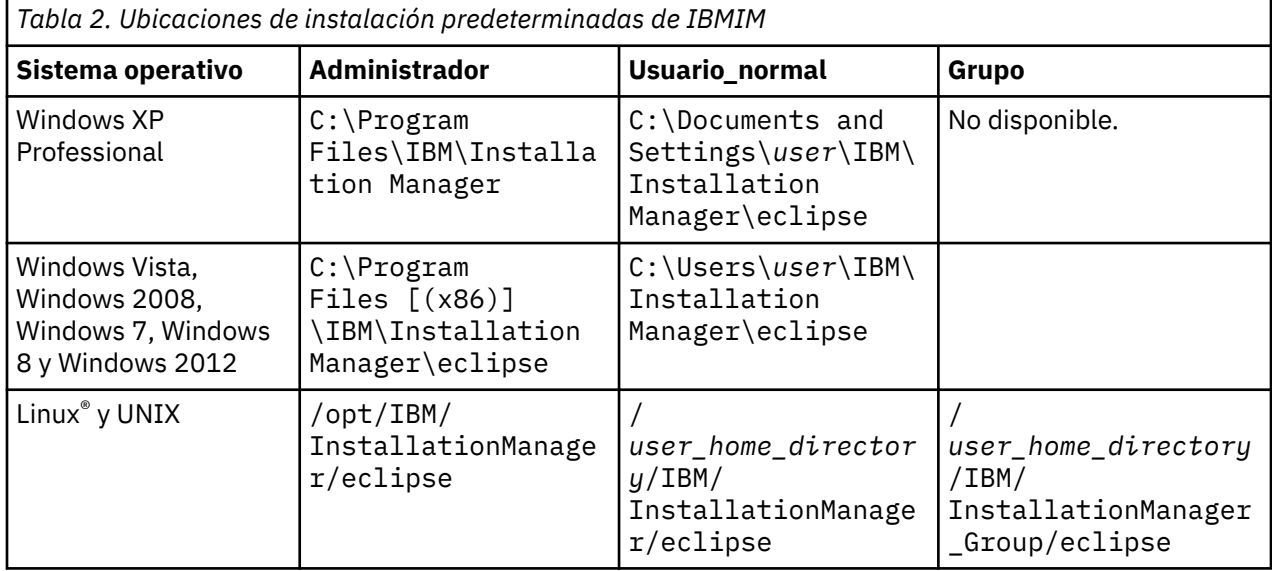

#### **Modalidad de consola**

Utilice la modalidad de consola si no tiene un dispositivo de visualización de gráficos o si desea ejecutar Installation Manager sin la interfaz gráfica de usuario. Installation Manager soporta la instalación en modalidad basada en texto ASCII, denominada modalidad de consola. La modalidad de consola es una interfaz de usuario basada en texto e interactiva con Installation Manager. Por ejemplo, utilice la modalidad de consola para despliegues del lado del servidor cuando no hay ninguna interfaz de usuario gráfica presente o para ejecutar la instalación desde un host remoto.

Para iniciar la modalidad de consola:

- 1. Abra una línea de mandatos.
- 2. Vaya al subdirectorio tools.
- 3. Ejecute el mandato adecuado para el sistema operativo:
	- Windows: imcl.exe -c
	- Linux, UNIX y  $z/OS^{\circ}$ : ./imcl -c

<span id="page-15-0"></span>La ubicación de tools predeterminada varía en función del sistema operativo y del tipo de instalación (administrador, no administrador o grupo). Para obtener más información, consulte la documentación de Installation Manager.

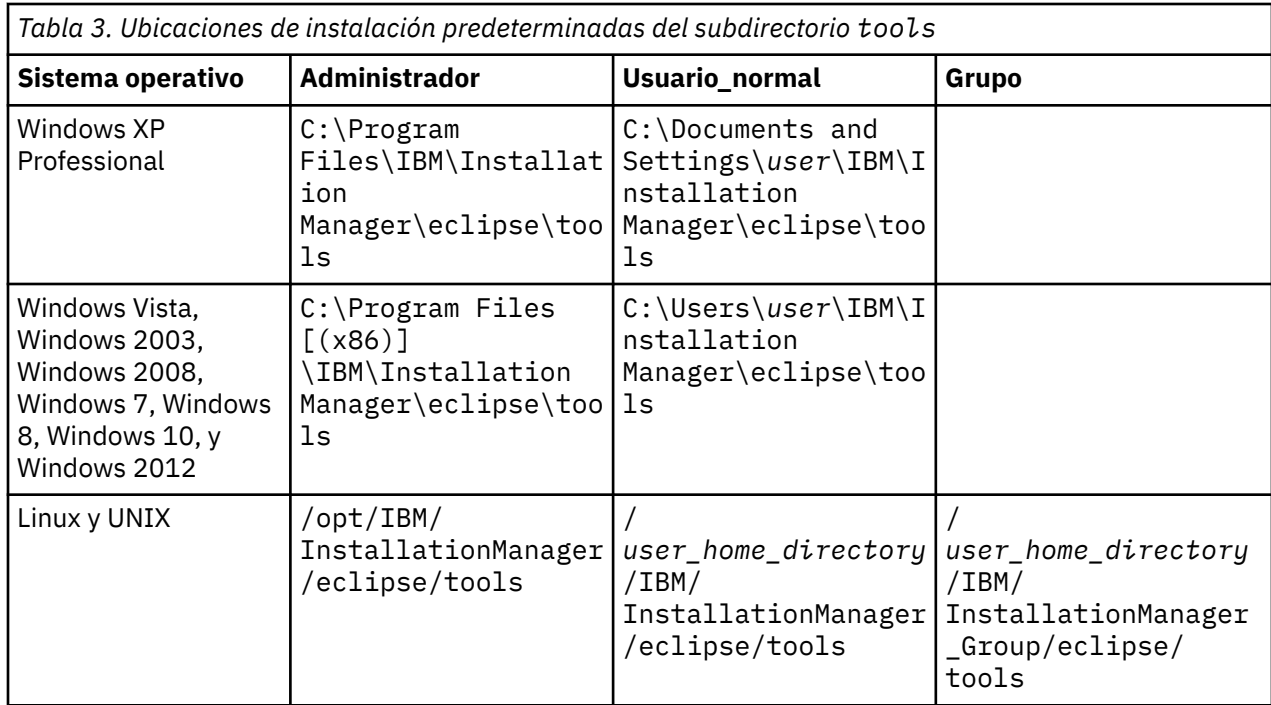

#### **Modalidad silencioso**

Utilice las instalaciones silenciosas para desplegar software en varios sistemas o en una empresa. Las instalaciones silenciosas están definidas mediante un archivo de respuestas y se inician desde la línea de mandatos o desde un archivo de proceso por lotes. El archivo de respuestas se incluye con la distribución del producto. Si desea más información, consulte ["Instalación silenciosa mediante un archivo](#page-25-0) [de respuestas" en la página 22](#page-25-0).

## **Preferencias de repositorio**

Un repositorio de IBM Installation Manager es una ubicación que almacena los datos para instalar, modificar, retrotraer o actualizar los paquetes.

Antes de instalar, modificar o actualizar paquetes, obtenga la ubicación del repositorio de instalación de su administrador o de IBM.

**Nota:** Para acceder satisfactoriamente a un repositorio de instalación, la vía de acceso de ubicación del repositorio no debe contener el símbolo &.

En los temas siguientes se proporcionan instrucciones para establecer las preferencias de repositorio en modalidad con asistente y de consola.

### **Establecimiento de las preferencias de repositorio en modalidad con asistente**

Puede añadir, editar o eliminar los repositorios y modificar el orden de repositorios en la tabla de repositorio mediante la modalidad con asistente.

#### <span id="page-16-0"></span>**Acerca de esta tarea**

Puede borrar credenciales de un repositorio o probar una conexión a un repositorio. Es posible que encuentre un archivo diskTag.inf y, también, un archivo repository.config en los archivos de instalación del producto IBM. Utilice el archivo diskTag.inf al seleccionar una ubicación de repositorio.

#### **Procedimiento**

Para añadir, editar o eliminar una ubicación de repositorio:

- 1. Inicie Installation Manager en modalidad de asistente utilizando IBMIM. Si desea más información, consulte [Capítulo 5, "Cómo empezar con Installation Manager", en la página 11](#page-14-0).
- 2. Pulse **Archivo** > **Preferencias** > **Repositorios**.

Se abrirá la página **Repositorios**, que muestra los repositorios disponibles, las ubicaciones de repositorios y el estado de conexión para los repositorios.

- 3. Pulse **Añadir repositorio**.
- 4. Especifique la ubicación de repositorio o pulse **Examinar**. Al examinar, vaya a la ubicación del repositorio y seleccione el archivo diskTag.inf, repository.config, .zip o .jar según lo que corresponda a su entorno. .
- 5. Pulse **Aceptar**.

Si ha proporcionado una ubicación de repositorio HTTPS o FTP restringida, se le solicitará que especifique el ID de usuario y la contraseña.

La ubicación de repositorio nueva se añadirá a la lista. Si el repositorio no está conectado, aparecerá un recuadro rojo en la columna **Conexión**.

- 6. Opcional: Seleccione **Buscar en repositorios de servicio durante la instalación y las actualizaciones**. Installation Manager buscará en los repositorios de servicio en IBM.com si hay actualizaciones para los paquetes instalados.
- 7. Pulse **Aceptar** para cerrar la página **Preferencias**.

### **Establecer preferencias de repositorio en modalidad de consola**

Puede utilizar la modalidad de consola para añadir, abrir, mover o cerrar los repositorios.

#### **Acerca de esta tarea**

Una opción seleccionada se indica mediante X entre delimitadores: [X]. Las opciones que no están seleccionadas se señalan mediante delimitadores vacíos: [ ]. Puede pulsar **Intro** para seleccionar la entrada predeterminada o seleccionar un mandato distinto. Por ejemplo, [N] indica que la selección predeterminada es **N** para el mandato **Next**.

#### **Procedimiento**

Para añadir un repositorio:

- 1. Inicie Installation Manager en modalidad de consola utilizando imcl -c. Si desea más información, consulte [Capítulo 5, "Cómo empezar con Installation Manager", en la página 11](#page-14-0).
- 2. Especifique P: Preferencias.
- 3. Especifique 1: Repositorios.
- 4. Especifique D: Añadir repositorio.
- 5. Especifique una ubicación de repositorio, como por ejemplo
	- C:\installation\_files\repository.config.

Si añade un repositorio que requiere credenciales, se le solicitará que suministre las credenciales necesarias.

<span id="page-17-0"></span>Utilice la combinación de mayúsculas y minúsculas correcta al especificar la ubicación del repositorio. Si no se utiliza la combinación de mayúsculas y minúsculas correcta, el paquete no se muestra en la lista de paquetes disponibles para la instalación.

- a) Especifique P: Proporcionar credenciales y conectar.
- b) Especifique *nombre\_usuario* y pulse **Intro**.
- c) Especifique la *contraseña* y pulse **Intro**.
- d) Especifique 1 para guardar la contraseña.
- e) Especifique A: Aceptar.
- 6. Especifique A: Aplicar cambios y volver al menú Preferencias.
- 7. Especifique R: Volver al menú principal.

## **Preferencias de Passport Advantage**

IBM Installation Manager puede acceder a los paquetes de instalación desde Passport Advantage. Passport Advantage es una ubicación en línea centralizada para la adquisición de las ofertas de IBM Software.

Antes de instalar, modificar o actualizar paquetes, obtenga credenciales válidas de Passport Advantage.

En los temas siguientes se proporcionan instrucciones para establecer las preferencias de Passport Advantage en modalidad con asistente y de consola.

### **Establecimiento de las preferencias de Passport Advantage en modalidad con asistente**

Puede establecer las preferencias de Installation Manager Passport Advantage para conectarse a Passport Advantage en modalidad con asistente.

#### **Acerca de esta tarea**

**Importante:** Si comparte una instancia de Installation Manager con otros usuarios, consulte la [documentación de Installation Manager](http://www.ibm.com/support/knowledgecenter/SSDV2W/im_family_welcome.html) para obtener información sobre la instalación como administrador, como usuario no administrador o como grupo.

#### **Procedimiento**

Para establecer las preferencias de Passport Advantage:

- 1. Inicie Installation Manager en modalidad de asistente utilizando IBMIM. Si desea más información, consulte [Capítulo 5, "Cómo empezar con Installation Manager", en la página 11](#page-14-0).
- 2. Pulse **Archivo** > **Preferencias** > **Passport Advantage**.
- 3. Marque el recuadro de selección **Conectar con Passport Advantage** para conectar con el repositorio de Passport Advantage.

Se abre la ventana **Contraseña necesaria**.

- 4. Especifique un nombre de usuario y contraseña para Passport Advantage.
- 5. Seleccione **Guardar contraseña** para guardar las credenciales de nombre de usuario y contraseña.

Si no guarda las credenciales de nombre de usuario y de contraseña, se le pedirán estas credenciales cada vez que acceda a Passport Advantage.

- 6. Pulse **Aceptar** para cerrar la ventana **Contraseña necesaria**.
- 7. Pulse **Aceptar** para cerrar la ventana **Preferencias**.

#### **Qué hacer a continuación**

Para suprimir las credenciales guardadas de nombre de usuario y de contraseña:

**14** IBM SPSS Collaboration and Deployment Services Servidor de puntuación: Guía de instalación y configuración

- <span id="page-18-0"></span>1. Pulse **Archivo** > **Preferencias** > **Passport Advantage**.
- 2. Pulse **Deseleccionar credenciales**.
- 3. Pulse **Aceptar** en la ventana **Confirmar borrado de credenciales**.

### **Establecer preferencias de Passport Advantage en modalidad de consola**

Puede establecer la preferencia de Installation Manager Passport Advantage para conectarse a Passport Advantage en modalidad de consola.

#### **Procedimiento**

- 1. Inicie Installation Manager en modalidad de consola utilizando imcl -c. Si desea más información, consulte [Capítulo 5, "Cómo empezar con Installation Manager", en la página 11](#page-14-0).
- 2. Especifique P: Preferencias.
- 3. Especifique 6: Passport Advantage.
- 4. Especifique 1: Conectar a Passport Advantage.
- Una opción seleccionada se indica mediante X entre delimitadores: [X].
- 5. Especifique P: Proporcionar credenciales y conectar.
- 6. Especifique el nombre de usuario para la cuenta de Passport Advantage.
- 7. Introduzca la contraseña.

Si no guarda las credenciales de nombre de usuario y de contraseña, se le pedirán estas credenciales cada vez que acceda a Passport Advantage.

a) Opcional: Si ha especificado una contraseña, especifique **1**: Guardar la contraseña si es válida.

8. Especifique **O**: Aceptar para guardar las credenciales.

**16** IBM SPSS Collaboration and Deployment Services Servidor de puntuación: Guía de instalación y configuración

# <span id="page-20-0"></span>**Capítulo 6. Instalar IBM SPSS Collaboration and Deployment Services Scoring Server**

Puede realizar la instalación en modalidad con asistente, de consola o silenciosa.

## **Instalación en modalidad con asistente**

Puede instalar IBM SPSS Collaboration and Deployment Services Scoring Server utilizando IBM Installation Manager en la modalidad con asistente

#### **Antes de empezar**

Antes de realizar la instalación, IBM Installation Manager debe tener acceso al repositorio que contiene el paquete.

- Si tiene una cuenta de IBM Passport Advantage, puede instalar paquetes del sitio Passport Advantage. Para obtener más información sobre cómo conectar con un repositorio de Passport Advantage, consulte ["Establecimiento de las preferencias de Passport Advantage en modalidad con asistente" en la página](#page-17-0) [14.](#page-17-0)
- Si está instalando desde un repositorio que no está en el sitio de Passport Advantage, debe especificar el repositorio en las preferencias antes de realizar la instalación. Para obtener más información, consulte ["Establecimiento de las preferencias de repositorio en modalidad con asistente" en la página](#page-15-0) [12.](#page-15-0)

#### **Procedimiento**

- 1. Inicie Installation Manager en modalidad de asistente utilizando IBMIM. Para obtener más información, consulte [Capítulo 5, "Cómo empezar con Installation Manager", en la página 11.](#page-14-0)
- 2. En Installation Manager, pulse **Instalar**.

Installation Manager busca los paquetes disponibles en los repositorios definidos. Si no se encuentra ningún paquete disponible, verifique que ha especificado el repositorio correctamente. Consulte ["Establecimiento de las preferencias de repositorio en modalidad con asistente" en la página 12.](#page-15-0)

- 3. Si se encuentra una versión nueva de Installation Manager, se le solicitará que confirme la instalación. Pulse **Sí** para continuar. Installation Manager instalará automáticamente la versión nueva, se reiniciará y se reanudará.
- 4. La página **Instalar** de Installation Manager muestra todos los paquetes encontrados en los repositorios en los que ha buscado Installation Manager. Sólo aparece la versión más reciente del paquete. Para mostrar todas las versiones de un paquete encontradas por Installation Manager, seleccione **Mostrar todas las versiones**.

Pulse una versión de paquete para mostrar su descripción en el panel **Detalles**. Si hay más información disponible sobre el paquete, se incluye un enlace **Más información** al final del texto descriptivo.

Si está ejecutando Installation Manager en la modalidad de grupo, sólo puede instalar paquetes que están habilitados para la instalación en modalidad de grupo. Si el paquete no está habilitado para una instalación en modalidad de grupo, recibirá un error y no podrá continuar con la instalación del paquete en modalidad de grupo.

5. Seleccione IBM SPSS Collaboration and Deployment Services Scoring Server y todos los adaptadores de puntuación que correspondan a los tipos de modelos que utiliza para la puntuación. Pulse **Siguiente**.

**Importante:** Para poder generar puntuaciones, al menos un adaptador de puntuación debe estar instalado con el servidor de puntuación. Si no incluye un adaptador de puntuación en la instalación, el servidor de puntuación no funcionará.

- 6. En la página **Licencias**, lea los acuerdos de licencia del paquete seleccionado. Después de aceptar el contrato de licencia, pulse **Siguiente** para continuar.
- 7. En la página **Ubicación**, especifique la vía de acceso del directorio de recursos compartidos en el campo **Directorio de recursos compartidos**. En el directorio de recursos compartidos están los recursos que se pueden compartir entre varios grupos de paquetes. Pulse **Siguiente**.
- 8. En la página **Ubicación**, elija un grupo de paquetes en el que instalar los paquetes o cree un grupo de paquetes.

Un grupo de paquetes es un directorio que contiene recursos que los paquetes comparten con otros paquetes del mismo grupo. La primera vez que instala un paquete, debe crear un grupo de paquetes. Si selecciona más de un paquete para instalar, verifique que los paquetes pueden instalarse en el mismo grupo de paquetes comprobando la documentación de los paquetes. Para aquéllos paquetes que no pueden instalarse en el mismo grupo de paquetes, instale un paquete en un grupo de paquetes. Una vez finalizada la instalación, instale el segundo paquete en otro grupo de paquetes.

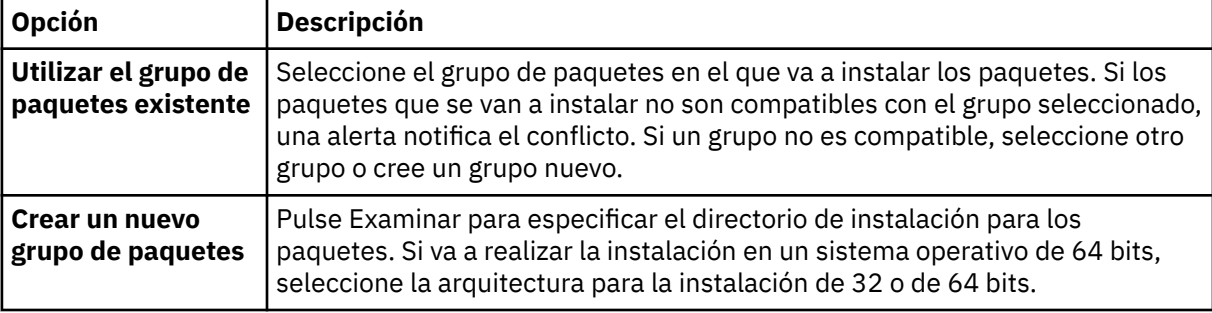

Pulse **Siguiente** para continuar la instalación.

9. En la página **Características**, seleccione las características de paquetes que quiera instalar.

Pulse **Expandir todo** para ver todas las opciones de característica. Para el servidor de puntuación, seleccione una de las siguientes opciones de despliegue:

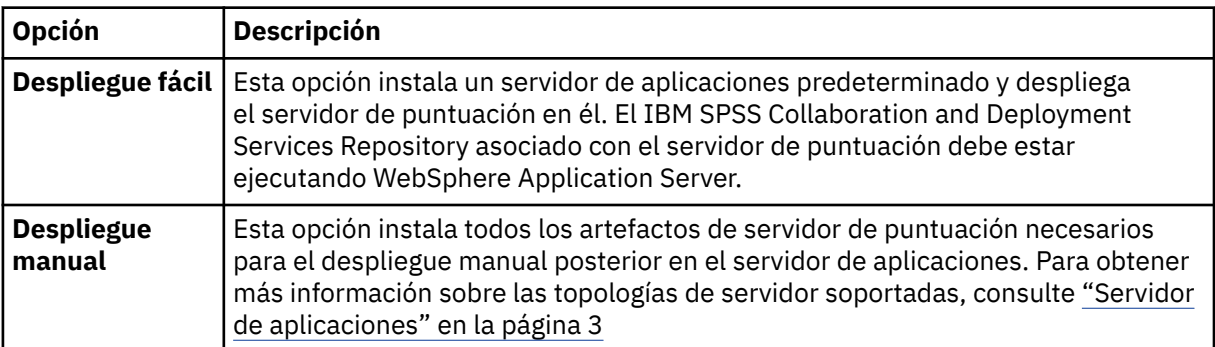

Cuando haya terminado de seleccionar características, pulse **Siguiente**.

10. En la página **Configuraciones**, especifique los valores de configuración para el despliegue.

Los valores disponibles dependerán del tipo de despliegue.

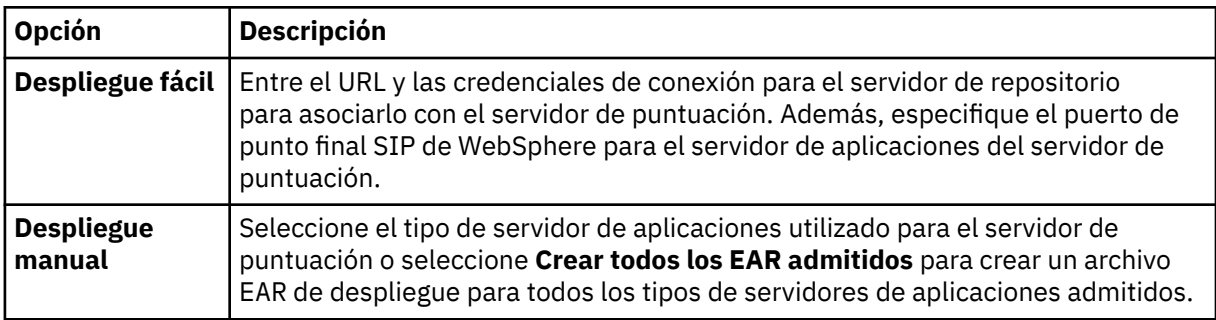

11. En la página **Resumen**, revise sus elecciones antes de instalar los paquetes.

<span id="page-22-0"></span>En Windows, Installation Manager comprueba la existencia de procesos en ejecución. Si hay procesos que bloquean la instalación, se muestra una lista de esos procesos en la sección Procesos bloqueadores. Debe detener esos procesos antes de continuar la instalación. Pulse **Detener todos los procesos bloqueadores**. Si no hay procesos que se deban detener, no verá esta lista. Los procesos en ejecución bloquean archivos a los que Installation Manager debe acceder o que debe modificar.

#### 12. Pulse **Instalar**.

Cuando el proceso de instalación termine, recibirá un mensaje de confirmación.

#### **Resultados**

Se instalará IBM SPSS Collaboration and Deployment Services Scoring Server en el directorio especificado.

#### **Qué hacer a continuación**

- Si ha instalado el servidor de puntuación utilizando la opción de Despliegue fácil, especifique los valores para las configuraciones de puntuación desplegadas en el servidor de puntuación.
- Si ha instalado el servidor de puntuación utilizando la opción Despliegue manual, despliegue el archivo EAR de IBM SPSS Collaboration and Deployment Services Scoring Server en el servidor de aplicaciones.

## **Instalación en modo de consola**

Puede instalar IBM SPSS Collaboration and Deployment Services Scoring Server mediante IBM Installation Manager en modalidad de consola.

#### **Antes de empezar**

Antes de realizar la instalación, Installation Manager debe tener acceso al repositorio que contiene el paquete.

- Si tiene una cuenta de IBM Passport Advantage, puede instalar paquetes del sitio Passport Advantage. Para obtener más información sobre cómo conectar con un repositorio de Passport Advantage, consulte ["Establecer preferencias de Passport Advantage en modalidad de consola" en la página 15.](#page-18-0)
- Si está instalando desde un repositorio que no está en el sitio de Passport Advantage, debe especificar el repositorio en las preferencias antes de realizar la instalación. Para obtener más información, consulte ["Establecer preferencias de repositorio en modalidad de consola" en la página 13.](#page-16-0)

#### **Acerca de esta tarea**

Una opción seleccionada se indica mediante X entre delimitadores: [X]. Las opciones que no están seleccionadas se señalan mediante delimitadores vacíos: [ ]. Puede pulsar **Intro** para seleccionar la entrada predeterminada o seleccionar un mandato distinto. Por ejemplo, [N] indica que la selección predeterminada es **N** para el mandato **Next**.

Algunas opciones podrían incluir el prefijo de estado **[Error]** o **[Incompleto]**. Este estado indica que IBM Installation Manager no tiene actualmente valores válidos para los parámetros incluidos en esa opción. Debe seleccionar las opciones que tengan este estado y especificar valores para los parámetros.

#### **Procedimiento**

Para instalar en modalidad de consola:

1. Inicie Installation Manager en modalidad de consola utilizando imcl -c.

La ubicación de **imcl** predeterminada varía en función del sistema operativo y del tipo de instalación (administrador, no administrador o grupo). Para obtener más información, consulte [Capítulo 5,](#page-14-0) ["Cómo empezar con Installation Manager", en la página 11.](#page-14-0)

2. Especifique 1: Instalar - instalar paquetes de software.

Se proporciona una lista de los paquetes que se pueden instalar.

Si tiene repositorios que requieran credenciales y no ha guardado las credenciales, se le solicitará que proporcione dichas credenciales

3. Especifique 1: [ ] *nombre\_de\_paquete*.

Para seleccionar un paquete, especifique el número que aparece junto al paquete. Este ejemplo selecciona el primer paquete que aparece en la lista. Si el paquete seleccionado requiere una versión posterior de Installation Manager, se le solicitará que instale la versión posterior.

**Importante:** Para poder generar puntuaciones, al menos un adaptador de puntuación debe estar instalado con el servidor de puntuación. Si no incluye un adaptador de puntuación en la instalación, el servidor de puntuación no funcionará.

- 4. En la pantalla Seleccionar, especifique el número que aparece junto al paquete que desea instalar.
	- **1**: Elegir la versión *versión\_de\_paquete* para la instalación. Esta opción se muestra cuando elige un paquete que no está seleccionado para la instalación.

La opción **1**: No instalar la versión *versión\_paquete* aparece cuando se ha seleccionado un paquete que está seleccionado para su instalación.

- **2**: Mostrar todas las versiones disponibles del paquete.
- 5. Opcional: Especifique O: comprobar otras versiones, arreglos y extensiones. Installation Manager busca los repositorios disponibles para otras versiones, arreglos o ampliaciones del paquete seleccionado.
	- Para que Installation Manager busque los paquetes instalados en el repositorio predeterminado, la preferencia **Buscar en los repositorios de servicio durante la instalación y las actualizaciones** debe estar seleccionada. Esta preferencia está seleccionada de forma predeterminada.Para acceder a esta preferencia, vaya a la página de preferencias de repositorios.
	- Normalmente es necesario el acceso a Internet.
	- La opción **Buscar otras versiones, arreglos y ampliaciones** indica el número de otras versiones, arreglos o ampliaciones encontradas pero no proporciona una lista de los elementos encontrados. Para ver las versiones disponibles, especifique el número que aparece junto al paquete y luego especifique **2**: Mostrar todas las versiones disponibles del paquete.
- 6. Continúe seleccionando paquetes y especificando las versiones a instalar. Cuando haya terminado, entre **N**.
- 7. Opciones para la pantalla Licencias:
	- **1**: *nombre\_de\_producto* Acuerdo de licencia. Para ver un acuerdo de licencia, especifique el número que aparece al lado del nombre del producto. Este ejemplo selecciona el primer acuerdo de licencia que aparece en la lista.
	- **A**: [ ] Acepto los términos del acuerdo de licencia.
	- **D**: [ ] No acepto los términos del acuerdo de licencia. Si declina el acuerdo de licencia, se detiene la instalación. Para seguir con la instalación, debe aceptar el acuerdo de licencia.
	- a) Especifique A para aceptar el acuerdo de licencia.
	- b) Especifique N: Siguiente.
- 8. Para especificar un valor diferente para el directorio de recursos compartidos, especifique M: Directorio de recursos compartidos. Para aceptar el valor predeterminado del directorio de recursos compartidos o para continuar después de especificar un valor diferente, especifique N: Siguiente.

**Importante:** Puede especificar el directorio de recursos compartidos solo la primera vez que instala un paquete. Seleccione la unidad con espacio disponible suficiente para asegurar que haya un espacio adecuado para los recursos compartidos de futuros paquetes. No puede cambiar la ubicación del directorio de recursos compartidos a menos que desinstale todos los paquetes.

9. Opcional: Para especificar un valor diferente para la ubicación del grupo de paquetes, especifique M: Cambiar ubicación. Para aceptar los valores predeterminados o para seguir después de especificar un valor diferente, especifique N: Siguiente.

**20** IBM SPSS Collaboration and Deployment Services Servidor de puntuación: Guía de instalación y configuración

Un grupo de paquetes es un directorio que contiene recursos que los paquetes comparten con otros paquetes del mismo grupo. La primera vez que instala un paquete, debe crear un grupo de paquetes. Si selecciona más de un paquete para instalar, verifique que los paquetes pueden instalarse en el mismo grupo de paquetes comprobando la documentación de los paquetes. Para aquéllos paquetes que no pueden instalarse en el mismo grupo de paquetes, instale un paquete en un grupo de paquetes. Una vez finalizada la instalación, instale el segundo paquete en otro grupo de paquetes.

- 10. En la pantalla **Características**, especifique la opción de despliegue para el servidor de puntuación.
	- Entre 1 para seleccionar la opción de Despliegue fácil.Esta opción instala un servidor de aplicaciones predeterminado y despliega el servidor de puntuación en él. El IBM SPSS Collaboration and Deployment Services Repository asociado con el servidor de puntuación debe estar ejecutando WebSphere Application Server.
	- Entre 2 para seleccionar la opción de Despliegue manual.Esta opción instala todos los artefactos de servidor de puntuación necesarios para el despliegue manual posterior en el servidor de aplicaciones. Para obtener más información sobre las topologías de servidor soportadas, consulte ["Servidor de aplicaciones" en la página 3](#page-6-0)

Entre N.

11. Entre 1 para especificar valores de configuración para el despliegue.

**Opción Descripción Despliegue fácil** • Entre 1 para especificar el URL para el servidor de repositorio a asociar con el servidor de puntuación • Entre 2 para especificar el nombre de usuario para conectarse al servidor de repositorio • Entre 3 para especificar la contraseña para conectarse al servidor de repositorio • Entre 4 para especificar el puerto de punto final SIB de WebSphere que se utiliza para supervisar los cambios **Despliegue manual** • Entre 1 para crear un archivo EAR de despliegue para todos los tipos de servidor de aplicaciones soportados • Entre 2 para indicar que el servidor de puntuación se ejecutará en IBM WebSphere Application Server • Entre 4 para indicar que el servidor de puntuación se ejecutará en RedHat JBoss

Los valores disponibles dependerán del tipo de despliegue.

Después de completar los valores de configuración, entre N.

12. En la pantalla Resumen, revise las selecciones que ha hecho antes de instalar el paquete.

Opcional: Para generar un archivo de respuestas, especifique G: Generar un archivo de respuestas de instalación. Especifique el nombre del archivo de respuestas y utilice .xml como la extensión de archivo. Los archivos de respuesta son archivos XML. Puede incluir una ubicación de directorio al especificar el nombre del archivo de respuestas para guardar el archivo en una ubicación diferente.

- 13. Escriba I: Instalar.
- 14. Cuando finaliza la instalación, especifique F: Finalizar.

#### **Resultados**

IBM SPSS Collaboration and Deployment Services Scoring Server está instalado en la ubicación de directorio especificada.

#### **Qué hacer a continuación**

• Si ha instalado el servidor de puntuación utilizando la opción de Despliegue fácil, especifique los valores para las configuraciones de puntuación desplegadas en el servidor de puntuación.

<span id="page-25-0"></span>• Si ha instalado el servidor de puntuación utilizando la opción Despliegue manual, despliegue el archivo EAR de IBM SPSS Collaboration and Deployment Services Scoring Server en el servidor de aplicaciones.

# **Instalación silenciosa mediante un archivo de respuestas**

Puede utilizar un archivo de respuestas para realizar la instalación en modalidad silenciosa.

#### **Antes de empezar**

Ubique el archivo de respuestas SilentInstallOptions proporcionado en el paquete de instalación.

#### **Procedimiento**

Ejecute el comando **imcl**:

- Windows: imcl.exe input *response\_file* -log *log\_file*
- Linux y UNIX: ./imcl input *response\_file* -log *log\_file*

La ubicación de **imcl** predeterminada variará en función del sistema operativo y del tipo de instalación (administrador, no administrador o grupo). Para obtener más información, consulte [Capítulo 5, "Cómo](#page-14-0) [empezar con Installation Manager", en la página 11.](#page-14-0)

#### **Resultados**

Cuando la instalación se ha realizado, se devuelve un estado 0. Si la instalación no se puede realizar, se devuelve un número distinto de cero.

Está disponible un archivo de registro. Para obtener más información, consulte la documentación de Installation Manager.

#### **Ejemplo**

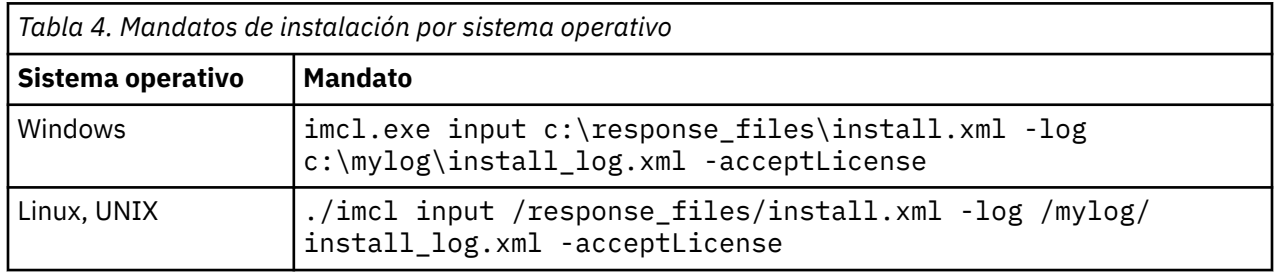

Indique entre comillas las vías de acceso de archivos que incluyan espacios.

# <span id="page-26-0"></span>**Capítulo 7. Especificación de los valores de configuración de puntuación**

Un archivo de configuración especifica las configuraciones de puntuación desplegadas en el IBM SPSS Collaboration and Deployment Services Scoring Server.

#### **Antes de empezar**

Utilice IBM Installation Manager para instalar IBM SPSS Collaboration and Deployment Services Scoring Server y cualquier adaptador de puntuación que sea necesario.

#### **Acerca de esta tarea**

Los valores de configuración se definen en el archivo scoring-configuration.xml. Este archivo contiene las dos secciones siguientes:

#### **serviceProperties**

Esta sección define los pares de valor y nombre de propiedad que controlan el comportamiento del tiempo de ejecución del servidor de puntuación. El servidor de puntuación utiliza la propiedad cds.server.url.prefix para iniciar llamadas de servicio web a IBM SPSS Collaboration and Deployment Services Repository. El valor de esta propiedad debe coincidir con el prefijo de URL del servidor de IBM SPSS Collaboration and Deployment Services Repository . En esta sección también se pueden definir otras propiedades, pero generalmente no será necesario.

#### **configurationSelectors**

Esta sección determina qué configuraciones de puntuación se despliegan en el servidor de puntuación. La lista de selectores se procesa, para determinar si una configuración de puntuación concreta en el servidor de IBM SPSS Collaboration and Deployment Services Repository debe desplegarse en el servidor de puntuación. El primer selector para que coincida con el nombre de configuración controlará el modo en que la configuración de puntuación se despliega en el servidor de puntuación. La definición del selector tiene opciones adicionales para personalizar el comportamiento de configuración de puntuación en el servidor de puntuación. Por ejemplo, establecer la opción cacheSize alterará temporalmente el valor cargado desde el servidor IBM SPSS Collaboration and Deployment Services Repository, lo que permitirá adaptar el tamaño de la memoria caché a los recursos del servidor de puntuación. De forma predeterminada, este archivo está diseñado para desplegar todas las configuraciones de puntuación con valores idénticos a los del servidor de IBM SPSS Collaboration and Deployment Services Repository.

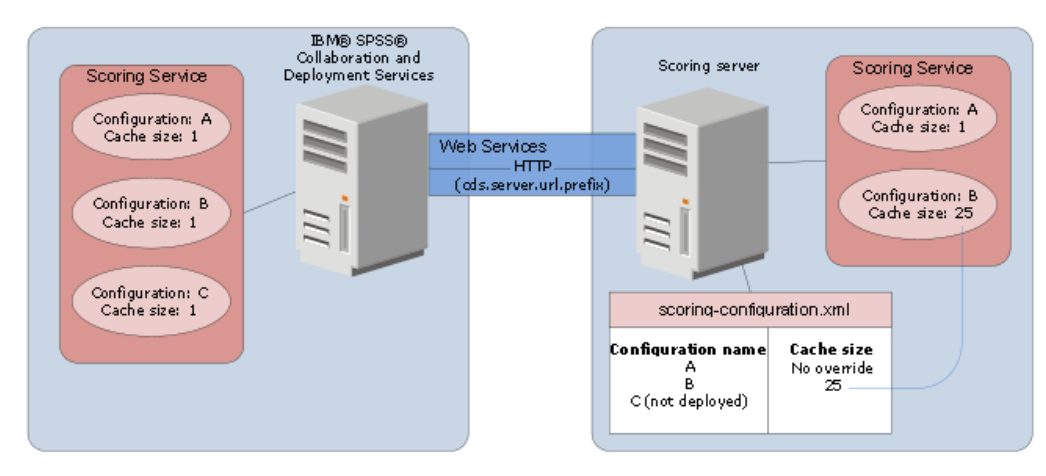

*Figura 4. Configuración de entorno de servidor de puntuación*

Este diagrama representa cómo el archivo scoring-configuration.xml determina los valores en el servidor de puntuación. El servidor IBM SPSS Collaboration and Deployment Services Repository contiene <span id="page-27-0"></span>las configuraciones de puntuación A, B y C, cada una de las cuales tiene un tamaño de memoria caché de 1. El archivo scoring-configuration.xml del servidor de puntuación especifica los tres nombres de configuración A, B y C, pero indica que C no está desplegado. El valor de configuración para el tamaño de memoria caché para B se define como 25. Como resultado, el servidor de puntuación consta de las configuraciones de puntuación A y B, donde la primera tiene un tamaño de memoria caché de 1 definido por el servidor de IBM SPSS Collaboration and Deployment Services Repository y la última tiene un tamaño de memoria caché de 25 definido por el servidor puntuación.

### **Procedimiento**

- 1. Abra el archivo *<server-home>*/configuration/scoring-configuration.xml en un editor de texto.
- 2. Especifique el prefijo de URL para IBM SPSS Collaboration and Deployment Services Repository como valor para la propiedad cds.server.url.prefix.
- 3. Especifique las configuraciones de puntuación de IBM SPSS Collaboration and Deployment Services Repository que se van a desplegar en el servidor de puntuación definiendo los elementos selectByName y selectByPattern.
	- El elemento selectByName especifica una configuración de puntuación por su nombre.
	- El elemento selectByPattern especifica un patrón que se compara con los nombres de configuración de puntuación. Todas las configuraciones de puntuación que coincidan con el patrón se despliegan en el servidor de puntuación.
- 4. Guarde los cambios en scoring-configuration.xml y cierre el archivo. Para obtener información acerca de cómo el servidor de puntuación encuentra el archivo y otra información importante, consulte la sección "¿Cómo encuentra el servidor de puntuación el archivo scoring-configuration.xml?" en la página 24

#### **Qué hacer a continuación**

Después de definir los valores de configuración de puntuación, inicie el servidor de puntuación y envíe solicitudes de puntuación.

# **¿Cómo encuentra el servidor de puntuación el archivo scoringconfiguration.xml?**

El IBM SPSS Collaboration and Deployment Services Scoring Server busca el archivo scoringconfiguration.xml en los lugares siguientes en el orden siguiente.

• El servidor buscará una propiedad del sistema denominada

com.spss.scoring.configuration.file cuyo valor es una vía de acceso completa al archivo (no un directorio). Usted es el responsable de establecer esta vía de acceso completa si desea alterar el comportamiento predeterminado. Cuando defina este valor, asegúrese de que especifica el separador de vías de acceso adecuado para el sistema operativo, por ejemplo, / o \.

Asimismo, preste atención a los espacios en la vía de acceso de archivo y utilice comillas según sea necesario, en función de cómo el servidor de aplicaciones le permita definir las propiedades del sistema Java. Por ejemplo, en Windows las comillas son necesarias cuando se especifica una propiedad del sistema java mediante un archivo por lotes o un indicador de mandatos, como en este ejemplo:

```
set JAVA_OPTIONS=%JAVA_OPTIONS% -Dcom.spss.scoring.configuration.file="C:\Program 
Files\IBM\SPSS\Deployment\8.4\ScoringServer\configuration\scoring-configuration.xml"
```
• El servidor buscará el archivo de configuración en el archivo EAR del servidor de puntuación, en la raíz de archivado. Usted es el responsable de colocar el archivo en el archivo scoringserver83.ear si desea alterar el comportamiento predeterminado. La utilización de este mecanismo requiere una actualización del EAR con una copia del scoring-configuration.xml si añade nuevos adaptadores, lo que finalmente crea un nuevo archivo EAR. Esta opción puede resultar útil para configurar el servidor

de puntuación en un entorno en clúster, ya que el archivo de configuración estará disponible para todos los nodos del clúster de forma automática.

• El servidor buscará el archivo en la ubicación en la que se ha instalado el servidor. Este es el comportamiento predeterminado y solo es necesario que actualice el archivo en esta ubicación. El servidor de puntuación encuentra esta ubicación utilizando una propiedad del sistema denominada com.spss.scoring.server.home, la cual siempre debe estar definida y proporciona la vía de acceso al directorio home del servidor de puntuación. Esta propiedad del sistema se combina con la vía de acceso /configuration/scoring-configuration.xml. Por ejemplo:

```
<com.spss.scoring.server.home system property value>/configuration/
scoring-configuration.xml
```
**Nota:** En la mayor parte de los casos, esta tercera opción es la preferida. La primera de las dos opciones es para aquellos casos en los que se desea tener un mayor control sobre la ubicación del archivo.

#### **Casos especiales para Liberty**

Cuando despliega IBM SPSS Collaboration and Deployment Services en WebSphere para el servidor de puntuación de Liberty, el comportamiento sobre cómo busca el servidor de puntuación su configuración es ligeramente diferente. En Liberty, el archivo server.xml es el mecanismo principal para configurar el servidor de aplicaciones y las configuraciones de puntuación. Tenga en cuenta que el archivo se encuentra en *<scoring home>*\wlp\usr\servers\cdsScoringServer\server.xml y que importa otro archivo XML de *<scoring home>*\scoring\scoring.server.xml.

Existe una sección XML dentro del archivo scoring.server.xml que contiene datos de caracteres. Estos datos de caracteres son el contenido del XML de serviceConfiguration que se parece muy similar al archivo de configuración que se encuentra en *<scoring home>*\scoring\configuration\scoring-configuration.xml. El siguiente es un ejemplo truncado (observe la sección subrayada):

```
<com.spss.scoring.scoringConfiguration>
      <scoringConfigurationXml>
          \lt! [CDATA]
           <serviceConfiguration xmlns="http://xml.spss.com/scoring/configuration">
 ...
           </serviceConfiguration>
          \overline{ ] ] >
      </scoringConfigurationXml>
</com.spss.scoring.scoringConfiguration>
```
Por lo tanto, para Liberty, si el XML <com.spss.scoring.scoringConfiguration> está presente, el servidor de puntuación siempre lo utilizará y no buscará nunca en las otras ubicaciones como se ha descrito anteriormente. Si <com.spss.scoring.scoringConfiguration> is no está presente, se utiliza el orden de búsqueda descrito anteriormente.

El registro del servidor contiene información acerca de la ubicación de la configuración de puntuación. Por ejemplo, en el caso de un servidor de puntuación desplegado en Liberty, el registro contiene sentencias similares a las siguientes:

```
05:21:38,487 INFO [Configuration] JNDI name
'osgi:service/com.spss.scoring.local.IScoringOSGIServiceComponent' will be used to
retrieve Scoring configuration xml.
05:21:38,488 INFO [Configuration] An input stream was created for Scoring Configuration 
XML at location osgi:service/com.spss.scoring.local.IScoringOSGIServiceComponent
05:21:38,488 INFO [Configuration] Attempting to validate scoring-configuration xml. 
05:21:38,510 INFO [Configuration] Attempting to load Scoring Configuration XML file
05:21:38,510 INFO [Configuration] An input stream was created for Scoring Configuration
XML at location osgi:service/com.spss.scoring.local.IScoringOSGIServiceComponent
```
Y el siguiente es otro ejemplo de la ubicación en la que se despliega el servidor de puntuación en JBoss:

```
2015-11-04 17:19:58,306 INFO [com.spss.configsys.Configuration] Configuration
(ServerService Thread Pool -- 62) System property com.spss.scoring.server.home will be 
used to find scoring-configuration.xml file at path C:/your_install_dir/S S\configuration\
scoring-configuration.xml
2015-11-04 17:19:58,478 INFO [com.spss.configsys.Configuration] Configuration
```
(ServerService Thread Pool -- 62) An input stream was created for Scoring Configuration XML at location C:/your\_install\_dir/S S\configuration\scoring-configuration.xml 2015-11-04 17:19:58,650 INFO [com.spss.configsys.Configuration] Configuration (ServerService Thread Pool -- 62) Attempting to validate scoring-configuration xml. 2015-11-04 17:19:58,759 INFO [com.spss.configsys.Configuration] Configuration (ServerService Thread Pool -- 62) Attempting to load Scoring Configuration XML file 2015-11-04 17:19:58,790 INFO [com.spss.configsys.Configuration] Configuration (ServerService Thread Pool -- 62) An input stream was created for Scoring Configuration XML at location C:/your\_install\_dir/S S\configuration\scoring-configuration.xml

En ambos ejemplos, el registro muestra la ubicación en la que el servidor de puntuación ha intentado buscar su información de configuración. Cuando se produce un error al obtener la información de la configuración de puntuación, se muestra mensajes FATAL en el registro, ya que el servidor de puntuación no puede funcionar correctamente sin la información. También puede activar el registro de depuración si desea más información acerca de la actividad del servidor. En este caso, los registros pueden aumentar mucho de tamaño, por lo que le recomendados que busque com.spss.configsys.Configuration o Configuration.

# <span id="page-30-0"></span>**Capítulo 8. Desplegar IBM SPSS Collaboration and Deployment Services Scoring Server**

La instalación de IBM SPSS Collaboration and Deployment Services Scoring Server crea un archivo EAR que debe desplegarse en un servidor de aplicaciones.

#### **Antes de empezar**

- Utilice IBM Installation Manager para instalar IBM SPSS Collaboration and Deployment Services Scoring Server.
- Especifique los valores de configuración de puntuación. Consulte [Capítulo 7, "Especificación de los](#page-26-0) [valores de configuración de puntuación", en la página 23](#page-26-0).

#### **Procedimiento**

1. Despliegue IBM SPSS Collaboration and Deployment Services Scoring Server en su servidor de aplicaciones.

Los pasos dependen del servidor de aplicaciones.

- "Desplegar IBM SPSS Collaboration and Deployment Services Scoring Server para WebSphere" en la página 27
- • ["Desplegar IBM SPSS Collaboration and Deployment Services Scoring Server para JBoss" en la](#page-32-0) [página 29](#page-32-0)
- 2. Inicie IBM SPSS Collaboration and Deployment Services Scoring Server.

# **Desplegar IBM SPSS Collaboration and Deployment Services Scoring Server para WebSphere**

La instalación de IBM SPSS Collaboration and Deployment Services Scoring Server crea un archivo EAR que debe desplegarse en un servidor de aplicaciones. En WebSphere se despliega el archivo EAR mediante scripts de Jython.

#### **Antes de empezar**

- Utilice IBM Installation Manager para instalar IBM SPSS Collaboration and Deployment Services Scoring Server.
- Especifique los valores de configuración de puntuación. Consulte [Capítulo 7, "Especificación de los](#page-26-0) [valores de configuración de puntuación", en la página 23](#page-26-0).

#### **Acerca de esta tarea**

Desplegar el servidor de puntuación implica ejecutar scripts de despliegue Jython utilizando la herramienta wsadmin de WebSphere. Los scripts presuponen que el directorio de trabajo actual está establecido en el directorio que contiene el archivo de script. Cuando se invoca el script Jython, cambie el directorio de trabajo actual por el directorio que contiene el archivo de script y especifique la vía de acceso completa al procesador de script.

Existen dos tipos de parámetros de línea de mandatos para la herramienta wsadmin:

- Parámetros pasados a wsadmin
- Parámetros pasados al script Jython

Los parámetros wsadmin varían en función de que la topología de WebSphere esté gestionada o no gestionada. Para topologías no gestionadas, el servidor WebSphere debe detenerse cuando se ejecuta un script. Si necesita cambiar manualmente algo en la consola de WebSphere, inicie el servidor, realice la acción y concluya el servidor antes de continuar. El mandato debe ejecutarse desde el perfil de WebSphere en el que el servidor de puntuación se está instalando. Se debe utilizar la opción –connType none. A continuación, se muestra un ejemplo del mandato:

```
<PROFILE_HOME>/bin/wsadmin.(bat/sh) –lang jython –connType none 
 -f <PYTHON_SCRIPT_FILE_NAME> [script parameters]
```
Para topologías gestionadas, WebSphere Deployment Manager y los gestores de nodos asociados deben estar en ejecución, pero todos los servidores deben detenerse. El mandato debe ejecutarse desde el perfil de WebSphere que ejecuta el WebSphere Deployment Manager (DMGR).

Si la seguridad administrativa está habilitada para el perfil de WebSphere, los parámetros de ID de usuario administrativo y contraseña también deben pasarse a wsadmin:

```
-user <USER> -password <PASSWORD>
```
Si el servidor de puntuación se despliega en un servidor no de clúster, los parámetros de nodo y servidor se deben pasar al script Jython:

-node *<NODE>* -server *<SERVER>*

Si el servidor de puntuación se despliega en un servidor de la agrupación, el parámetro de clúster se debe pasar al script Jython:

-cluster *<CLUSTER\_NAME>*

#### **Procedimiento**

1. Si utiliza una topología de células diferentes, ejecute el archivo *<server-home>*/toDeploy/ current/WebSphere/bin/CrtScoringJMS.py utilizando la herramienta WebSphere wsadmin. Por ejemplo:

```
<PROFILE_HOME>\bin\wsadmin.bat -lang jython -conntype NONE -f CrtScoringJMS.py 
 -node DG1-DEV-CLST-2BNode01 -server server1 -busName SCORING_BUS
```
**Importante:** Antes de ejecutar CrtScoringJMS.py, en primer lugar, debe definir el bus, si todavía no lo ha hecho. Para obtener más detalles acerca de cómo crear y configurar el bus, consulte [Capítulo](#page-10-0) [3, "Configuración de IBM SPSS Collaboration and Deployment Services Repository para servidores de](#page-10-0) [puntuación en células diferentes", en la página 7.](#page-10-0)

Si utiliza una topología de misma célula, continúe con el paso siguiente.

2. Ejecute el archivo *<server-home>*/toDeploy/current/WebSphere/bin/ CrtScoringResources.py utilizando la herramienta WebSphere wsadmin. Por ejemplo:

<PROFILE\_HOME>\bin\wsadmin.bat -lang jython -conntype NONE -f CrtScoringResources.py -node DG1-DEV-CLST-2BNode01 -server server1

3. Utilice la herramienta WebSphere wsadmin para desplegar el archivo EAR del servidor de puntuación ejecutando el archivo *<server-home>*/toDeploy/current/WebSphere/bin/ DeployScoring.py. Por ejemplo:

```
<PROFILE_HOME>\bin\wsadmin.bat -lang jython -conntype NONE -f DeployScoring.py 
 -node DG1-DEV-CLST-2BNode01 -server server1
```
- 4. Inicie el servidor de puntuación.
- 5. Cree una credencial de JAAS para acceder al servidor de IBM SPSS Collaboration and Deployment Services Repository.

Utilice las credenciales de administrador para IBM SPSS Collaboration and Deployment Services Repository para las credenciales de JAAS. Tenga en cuenta que la vía de acceso para crear

**28** IBM SPSS Collaboration and Deployment Services Servidor de puntuación: Guía de instalación y configuración

<span id="page-32-0"></span>la credencial es Enterprise Applications > IBM\_SPSS\_Remote\_Scoring\_Server\_8.4 > Manage Modules > security-jca.rar > IBM\_SPSS\_Remote\_Scoring\_Server\_8.4.IBM SPSS Collaboration and Deployment Services Security JCA > J2C connection factories > IBM\_SPSS\_SECURITY-JCA > JAAS - J2C authentication data > New...

- 6. Configure las fábricas de conexiones J2C para utilizar el nuevo alias de autenticación. Tenga en cuenta que la vía de acceso para establecer la credencial de seguridad de JAAS es Enterprise Applications > IBM\_SPSS\_Remote\_Scoring\_Server\_8.4 > Manage Modules > security-jca.rar > IBM\_SPSS\_Remote\_Scoring\_Server\_8.4.IBM SPSS Collaboration and Deployment Services Security JCA > J2C connection factories > IBM\_SPSS\_SECURITY-JCA.
	- a) Para la fábrica de conexiones IBM\_SPSS\_SECURITY-JCA J2C, defina el valor para el alias de autenticación gestionada por componentes como la credencial que ha creado en el paso anterior.
	- b) Para obtener la preferencia de autenticación, especifique BASIC\_PASSWORD.
- 7. Para una topología de misma célula, inicie el servidor de puntuación. Para una topología de célula diferente, reinicie el servidor de puntuación.

#### **Resultados**

Las configuraciones de puntuación especificadas en el archivo de configuración están disponibles para procesar solicitudes de puntuación en el servidor de puntuación.

## **Desplegar IBM SPSS Collaboration and Deployment Services Scoring Server para JBoss**

Para desplegar IBM SPSS Collaboration and Deployment Services Scoring Server en el servidor de aplicaciones JBoss, copie varios archivos instalados por IBM Installation Manager a la instancia del servidor de aplicaciones.

#### **Antes de empezar**

- Utilice IBM Installation Manager para instalar IBM SPSS Collaboration and Deployment Services Scoring Server.
- Especifique los valores de configuración de puntuación. Consulte [Capítulo 7, "Especificación de los](#page-26-0) [valores de configuración de puntuación", en la página 23](#page-26-0).

#### **Procedimiento**

- 1. Actualice el archivo de configuración del servidor JBoss para incluir el URL de IBM SPSS Collaboration and Deployment Services Repository para la configuración de JMS Bridge.
	- a) Edite el archivo *<SS\_HOME>*\toDeploy\current\JBoss\resources\cds\_scoring\_server.xml y busque la serie **REVIEW:**.
	- b) Actualice el campo java.naming.provider.url con el nombre de host o la dirección IP del repositorio para los puentes CDS\_Bridge\_MessageBusTopicUpdate, CDS\_Bridge\_AuditQ y CDS\_Bridge\_LogQ.
	- c) Actualice el campo java.naming.security.principal con el nombre de usuario para el usuario de aplicación remota JBoss donde está instalado el servidor de repositorio. Consulte la documentación de JBoss para obtener detalles sobre cómo añadir usuarios de aplicaciones.
	- d) Actualice el campo java.naming.security.credentials con la contraseña para el usuario de la aplicación remota JBoss donde está instalado el servidor de repositorio. Consulte la documentación de JBoss para obtener detalles sobre cómo añadir usuarios de aplicaciones.
- 2. Copie el archivo
	- *<SS\_HOME>*\toDeploy\current\JBoss\resources\cds\_scoring\_server.xml a su directorio *<JBOSS\_HOME>*\standalone\configuration.
- 3. Copie el archivo *<SS\_HOME>*\toDeploy\current\JBoss\resources\log4j2.xml a su directorio *<JBOSS\_HOME>*\standalone\configuration.
- 4. Copie el archivo *<SS\_HOME>*\toDeploy\current\JBoss\resources\CDS\_SS\_JVMSystem.properties a su directorio *<JBOSS\_HOME>*\bin.
- 5. Copie el archivo *<SS\_HOME>*\toDeploy\current\JBoss\deployables\scoringserver83.ear a su directorio *<JBOSS\_HOME>*\standalone\deployments.
- 6. Edite el archivo *<SS\_HOME>*\toDeploy\current\JBoss\bin\startScoringServer.bat y especifique la ubicación de *<JBOSS\_HOME>*.
- 7. Inicie el servidor de puntuación.
	- a) Establezca *<JAVA\_HOME>*.
	- b) Ejecute el comando siguiente:

*<SS\_HOME>*\toDeploy\current\JBoss\bin\startScoringServer.bat

#### **Resultados**

Las configuraciones de puntuación especificadas en el archivo de configuración están disponibles para procesar solicitudes de puntuación en el servidor de puntuación.

# <span id="page-34-0"></span>**Capítulo 9. Configuración de SSL for Liberty**

Para los despliegues de Liberty, este apartado describe el proceso para configurar SSL para la comunicación entre el servidor de IBM SPSS Collaboration and Deployment Services Repository y el servidor de puntuación remoto.

#### **Procedimiento**

- 1. Importe el certificado SSL adecuado del servidor de repositorio al JRE del servidor de puntuación de Liberty.
- 2. Actualice el archivo de configuración del servidor de puntuación de Liberty (<Scoring\_Server\_Directory>\scoring\scoring.server.xml) del modo siguiente:

```
<property name="cds.server.url.prefix">
         <value>https://${spss.cads.hostname}:${spss.cads.http.port}</value>
</property>
```
**Nota:** El proceso para cargar el archivo de configuración para el servidor de puntuación de Liberty difiere del proceso del servidor de puntuación en el WebSphere tradicional. Para conocer los detalles consulte["¿Cómo encuentra el servidor de puntuación el archivo scoring-configuration.xml?" en la](#page-27-0) [página 24](#page-27-0)

3. Actualice la línea siguiente en <Scoring\_Server\_Directory>\wlp\usr\servers\cdsScoringServer\jvm.options:

-Dspss.cads.hostname=xxxx

#### **Nota:**

La IP o el nombre de host deben coincidir con el nombre común (CN) del certificado SSL, dado que necesita validarse cuando se realiza la conexión SSL.

4. A continuación, actualice la línea siguiente, también en jvm.options, con el puerto SSL:

-Dspss.cads.http.port=9443

5. Inicie el servidor de puntuación de Liberty.

**32** IBM SPSS Collaboration and Deployment Services Servidor de puntuación: Guía de instalación y configuración

# <span id="page-36-0"></span>**Capítulo 10. DesinstalaciónIBM SPSS Collaboration and Deployment Services Scoring Server**

Puede desinstalar en modalidad de asistente o de consola.

Debe iniciar sesión con una cuenta de usuario que tenga los mismos privilegios que la cuenta utilizada para instalar IBM SPSS Collaboration and Deployment Services Scoring Server.

**Importante:** Determinados archivos del directorio de programas de IBM SPSS Collaboration and Deployment Services Scoring Server (por ejemplo, los datos de programa) no se pueden suprimir mediante IBM Installation Manager. Debe suprimir manualmente el directorio de programas para eliminar completamente todos los archivos de IBM SPSS Collaboration and Deployment Services Scoring Server del sistema después de desinstalarlo con IBM Installation Manager.

# **Desinstalación mediante la modalidad con asistente**

Puede utilizar IBM Installation Manager en modalidad con asistente para desinstalar IBM SPSS Collaboration and Deployment Services Scoring Server.

#### **Antes de empezar**

Debe iniciar sesión con una cuenta de usuario que tenga los mismos privilegios que la cuenta utilizada para instalar los paquetes que desea desinstalar.

#### **Procedimiento**

Para desinstalar IBM SPSS Collaboration and Deployment Services Scoring Server:

- 1. Cierre los programas que haya instalado con Installation Manager.
- 2. Inicie Installation Manager en modalidad de asistente utilizando IBMIM.

La ubicación de **IBMIM** predeterminada variará en función del sistema operativo y del tipo de instalación (administrador, no administrador o grupo). Para obtener más información, consulte [Capítulo 5, "Cómo empezar con Installation Manager", en la página 11.](#page-14-0)

- 3. En Installation Manager, pulse **Desinstalar**.
- 4. En el **asistente para desinstalación**, seleccione el paquete IBM SPSS Collaboration and Deployment Services Scoring Server.
- 5. Pulse **Siguiente**.
- 6. En la página **Resumen**, revise las selecciones. Pulse **Atrás** para cambiar sus selecciones. Si ha seleccionado lo correcto, pulse **Desinstalar**.

En Windows, Installation Manager comprueba la existencia de procesos en ejecución. Si hay procesos que bloquean el proceso de desinstalación, se muestra una lista de esos procesos en la sección Procesos bloqueadores. Debe detener esos procesos antes de continuar el proceso de desinstalación. Pulse **Detener todos los procesos bloqueadores**. Si no hay procesos que se deban detener, no verá esta lista. Los procesos en ejecución bloquean archivos a los que Installation Manager debe acceder o que debe modificar.

7. Una vez finalizado el proceso de desinstalación, se abrirá la página **Completado** y confirmará el éxito del proceso de desinstalación.

## **Desinstalación mediante la modalidad de consola**

Puede utilizar IBM Installation Manager en modalidad de consola para desinstalar IBM SPSS Collaboration and Deployment Services Scoring Server.

#### **Antes de empezar**

Debe iniciar la sesión con una cuenta de usuario que tenga los mismos privilegios que la cuenta utilizada para instalar los paquetes.

#### **Acerca de esta tarea**

Una opción seleccionada se indica mediante X entre delimitadores: [X]. Las opciones que no están seleccionadas se señalan mediante delimitadores vacíos: [ ]. Puede pulsar **Intro** para seleccionar la entrada predeterminada o seleccionar un mandato distinto. Por ejemplo, [N] indica que la selección predeterminada es **N** para el mandato **Next**.

#### **Procedimiento**

Para desinstalar IBM SPSS Collaboration and Deployment Services Scoring Server:

- 1. Cierre los programas que haya instalado con Installation Manager.
- 2. Inicie Installation Manager en modalidad de consola utilizando imcl -c.

La ubicación de **imcl** predeterminada variará en función del sistema operativo y del tipo de instalación (administrador, no administrador o grupo). Para obtener más información, consulte [Capítulo 5, "Cómo](#page-14-0) [empezar con Installation Manager", en la página 11.](#page-14-0)

- 3. Especifique 5: Desinstalar: Eliminar los paquetes de software instalados.
- 4. Para seleccionar el grupo de paquetes de IBM SPSS Collaboration and Deployment Services Scoring Server, especifique el número junto al grupo de paquetes.
- 5. Especifique N: Siguiente para continuar.
- 6. Para seleccionar un paquete, especifique el número que aparece junto al paquete.

Opcional: Para seleccionar todos los paquetes para desinstalar, especifique A: Seleccionar todos los paquetes. La opción **A**: Deseleccionar todos los paquetes se muestra cuando todos los paquetes están seleccionados para la desinstalación.

- 7. En el panel Resumen, revise las selecciones antes de desinstalar. Especifique U: Desinstalar.
- 8. Cuando finalice el proceso de desinstalación, especifique F: Finalizar.

# <span id="page-38-0"></span>**Capítulo 11. Funciones desaprobadas**

Si realiza la migración desde un release anterior de IBM SPSS Collaboration and Deployment Services, debe ser consciente de las distintas características que han quedado en desuso desde la última versión.

Si una característica ha quedado en desuso, IBM Corp. podría eliminar esta función en un release posterior del producto. La inversión futura se centrará en la función estratégica incluida en la acción de migración recomendada. Normalmente, una característica no pasa a figurar como en desuso a menos que se proporcione una alternativa equivalente.

**No hay características en desuso en esta versión.** Para fines de consulta, la siguiente tabla indica las características que quedaron en desuso en recientes versiones anteriores del producto. Donde es posible, la tabla puede indicar también la acción de migración recomendada.

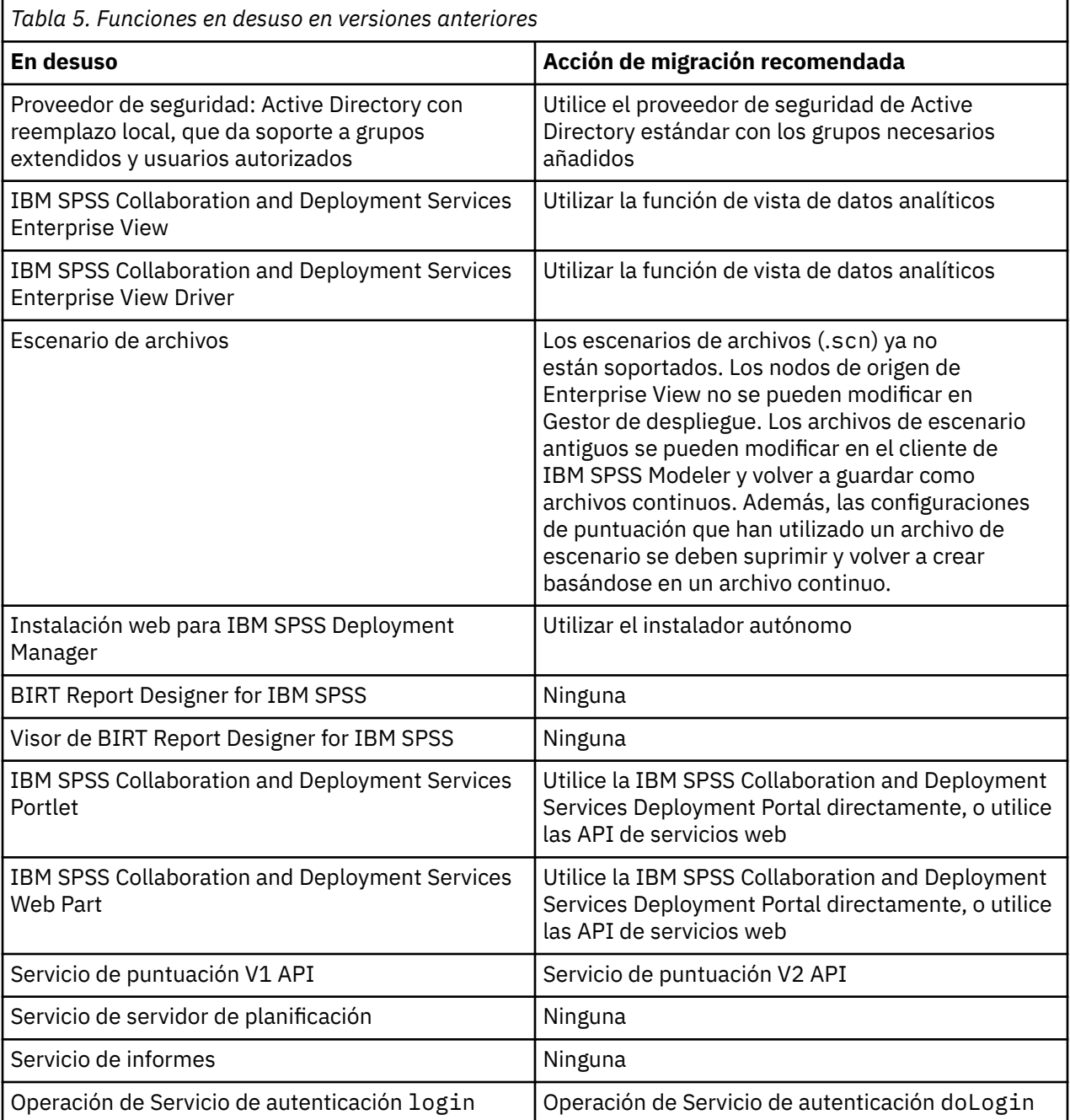

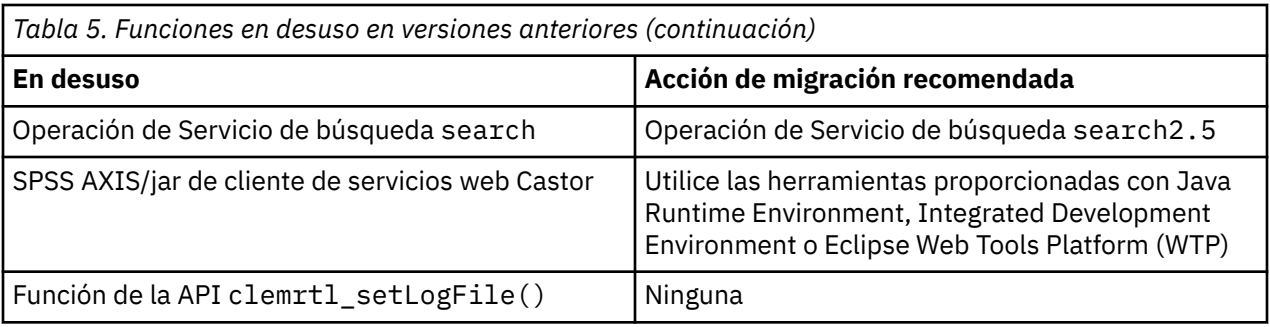

# <span id="page-40-0"></span>**Avisos**

Esta información se ha desarrollado para productos y servicios ofrecidos en Estados Unidos. Es posible que este material esté disponible en IBM en otros idiomas. Sin embargo, deberá poseer una copia del producto o de la versión del producto en ese idioma para poder acceder a él.

Es posible que IBM no ofrezca los productos, servicios o características que se tratan en este documento en otros países. El representante local de IBM le puede informar sobre los productos y servicios que están actualmente disponibles en su localidad. Las referencias a productos, programas o servicios de IBM no pretenden establecer ni implicar que sólo puedan utilizarse dichos productos, programas o servicios de IBM. En su lugar, se puede utilizar cualquier producto, programa o servicio equivalente que no infrinja ninguno de los derechos de propiedad intelectual de IBM. No obstante, es responsabilidad del usuario evaluar y verificar el funcionamiento de cualquier producto, programa o servicio que no sea de IBM.

Es posible que IBM tenga patentes o solicitudes de patente pendientes que traten el tema descrito en este documento. La entrega de este documento no le otorga ninguna licencia sobre dichas patentes. Puede enviar preguntas acerca de las licencias, por escrito, a:

*IBM Director of Licensing IBM Corporation North Castle Drive, MD-NC119 Armonk, NY 10504-1785 EE.UU.* 

Para consultas de licencia relativas a la información de doble byte (DBCS), póngase en contacto con el departamento de propiedad intelectual de IBM de su país, o envíe las consultas, por escrito, a:

*Intellectual Property Licensing Derecho de propiedad intelectual y legal IBM Japan Ltd. 19-21, Nihonbashi-Hakozakicho, Chuo-ku Tokyo 103-8510, Japan* 

INTERNATIONAL BUSINESS MACHINES CORPORATION PROPORCIONA ESTA PUBLICACIÓN "TAL CUAL" SIN GARANTÍAS DE NINGUNA CLASE, NI EXPLÍCITAS NI IMPLÍCITAS, INCLUYENDO, PERO SIN LIMITARSE A, LAS GARANTÍAS IMPLÍCITAS DE NO VULNERACIÓN, COMERCIALIZACIÓN O ADECUACIÓN A UN FIN DETERMINADO. Algunas jurisdicciones no permiten la renuncia a las garantías explícitas o implícitas en determinadas transacciones; por lo tanto, es posible que esta declaración no sea aplicable en su caso.

Esta información podría contener imprecisiones técnicas o errores tipográficos. Periódicamente se efectúan cambios en la información aquí contenida; estos cambios se incorporarán en nuevas ediciones de la publicación. IBM se reserva el derecho a realizar en cualquier momento y sin notificación previa, mejoras o modificaciones en los productos y programas que se describen en el presente manual.

Las referencias en esta información a sitios web no IBM se proporcionan solo por comodidad y en modo alguno constituyen un aval de dichos sitios web. El material de esos sitios web no forma parte del material de este producto de IBM y el uso de dichos sitios web es responsabilidad del usuario.

IBM puede utilizar o distribuir cualquier información que proporcione en la forma que crea adecuada sin incurrir por ello en ninguna obligación con el cliente.

Los titulares de licencias de este programa que deseen obtener información sobre el mismo con el fin de permitir: (i) el intercambio de información entre programas creados independientemente y otros programas (incluido éste) y (ii) el uso mutuo de la información intercambiada, deben ponerse en contacto con:

*IBM Director of Licensing IBM Corporation*

<span id="page-41-0"></span>*North Castle Drive, MD-NC119 Armonk, NY 10504-1785 EE.UU.* 

Dicha información puede estar disponible, sujeta a los términos y condiciones correspondientes, incluyendo, en algunos casos, el pago de una tarifa.

IBM proporciona el programa bajo licencia descrito en esta información y todo el material bajo licencia disponible para él de acuerdo con los términos del Contrato del cliente de IBM, el Acuerdo internacional de licencia de programas de IBM o cualquier contrato equivalente existente entre las partes.

Los datos de rendimiento y los ejemplos de cliente se presentan únicamente con fines ilustrativos. Los resultados reales del rendimiento pueden variar en función de determinadas configuraciones y condiciones de funcionamiento.

La información acerca de productos que no son de IBM se ha obtenido de los proveedores de dichos productos, sus publicaciones anunciadas u otras fuentes disponibles públicamente. IBM no ha comprobado estos productos y no puede confirmar la precisión de su rendimiento, compatibilidad ni contemplar ninguna otra reclamación relacionada con los productos que no son de IBM. Las preguntas acerca de las funciones de productos que no sean de IBM deben dirigirse a los proveedores de dichos productos.

Las declaraciones sobre la intención y el rumbo futuro IBM están sujetas a cambio o retirada sin previo aviso y representan únicamente metas y objetivos.

Esta información contiene ejemplos de datos e informes utilizados en operaciones comerciales diarias. Para ilustrarlos de la forma más completa posible, los ejemplos incluyen nombres de personas, empresas, marcas y productos. Todos estos nombres son ficticios y cualquier similitud con nombres de personas o empresas es mera coincidencia.

#### LICENCIA DE COPYRIGHT:

Esta información contiene programas de aplicación de ejemplo en lenguaje fuente, que ilustran técnicas de programación en diversas plataformas operativas. Puede copiar, modificar y distribuir estos programas de ejemplo como considere oportuno sin tener que pagar a IBM, con intención de desarrollar, utilizar, comercializar o distribuir programas de aplicación de acuerdo con la interfaz de programación de aplicaciones para la plataforma operativa para la cual están escritos los programas de ejemplo. Estos ejemplos no se han probado exhaustivamente bajo todas las condiciones. IBM, por tanto, no puede garantizar ni dar por supuesta la fiabilidad, la capacidad de servicio ni la funcionalidad de estos programas. Los programas de ejemplo se proporcionan "TAL CUAL", sin ningún tipo de garantía. IBM no será responsable de ningún daño resultante del uso de los programas de ejemplo.

## **Consideraciones acerca de la política de privacidad**

Los productos de software de IBM, incluidas las soluciones de software como servicio ("Ofertas de software), pueden utilizar cookies u otras tecnologías para recopilar información de uso del producto a fin de ayudar a mejorar la experiencia del usuario final y personalizar las interacciones con el usuario final o para otros fines. En muchos casos, las Ofertas de software no recopilan información de identificación personal. Algunas de nuestras Ofertas de software pueden ayudarle a recopilar información de identificación personal. Si esta oferta de software usa cookies para recopilar información personal identificable, la información específica sobre el uso de cookies por esta oferta se estipula a continuación.

Esta oferta de software no utiliza cookies ni otras tecnologías para recopilar información de identificación personal.

Si las configuraciones desplegadas para esta oferta de software le ofrecen como cliente la posibilidad de recopilar información de identificación personal de los usuarios finales mediante cookies y otras tecnologías, debe buscar asesoramiento jurídico sobre la legislación aplicable a esa recopilación de datos, que incluye cualquier requisito de aviso y consentimiento.

Para obtener más información sobre la utilización de varias tecnologías, incluido el uso de cookies con estos fines, consulte la política de privacidad de IBM en <http://www.ibm.com/privacy>y la declaración

<span id="page-42-0"></span>de privacidad en línea de IBM en<http://www.ibm.com/privacy/details>, sección titulada "Cookies, Web Beacons and Other Technologies" e "IBM Software Products and Software-as-a-Service Privacy Statement" en [http://www.ibm.com/software/info/product-privacy.](http://www.ibm.com/software/info/product-privacy)

### **Marcas comerciales**

IBM, el logotipo de IBM e ibm.com son marcas comerciales o marcas registradas de International Business Machines Corp., registradas en muchas jurisdicciones en todo el mundo. Otros nombres de productos y servicios pueden ser marcas registradas de IBM o de otras empresas. Existe una lista actual de las marcas registradas de IBM en la web bajo "Copyright and trademark information" en [www.ibm.com/legal/copytrade.shtml.](http://www.ibm.com/legal/us/en/copytrade.shtml)

Adobe, el logotipo de Adobe, PostScript y el logotipo de PostScript son marcas registradas o marcas comerciales registradas de Adobe Systems Incorporated en Estados Unidos o en otros países.

Intel, el logotipo de Intel, Intel Inside, el logotipo de Intel Inside, Intel Centrino, el logotipo de Intel Centrino, Celeron, Intel Xeon, Intel SpeedStep, Itanium y Pentium son marcas registradas de Intel Corporation o de sus filiales en los Estados Unidos de América y en otros países.

Linux es una marca registrada de Linus Torvalds en los Estados Unidos o en otros países.

Microsoft, Windows, Windows NT, y el logotipo de Windows son marcas comerciales de Microsoft Corporation en Estados Unidos, otros países o ambos.

UNIX es una marca registrada de The Open Group en Estados Unidos y en otros países.

Java y todas las marcas registradas y logotipos basados en Java son marcas registradas de Oracle o sus filiales.

Otros nombres de productos y servicios pueden ser marcas registradas de IBM u otras compañías.

**40** IBM SPSS Collaboration and Deployment Services Servidor de puntuación: Guía de instalación y configuración

# <span id="page-44-0"></span>**Índice**

### **A**

actualizaciones desinstalación modalidad de consola [33](#page-36-0)

#### **B**

buscar actualizaciones modalidad de consola [13](#page-16-0)

### **C**

conexiones de bus [7](#page-10-0) configuraciones de puntuación [23,](#page-26-0) [24](#page-27-0) credenciales Passport Advantage [14](#page-17-0)

### **D**

desinstalación actualizaciones [33](#page-36-0) con la modalidad de consola [33](#page-36-0) IBM SPSS Collaboration and Deployment Services Scoring Server [33](#page-36-0) paquetes modalidad de consola [33](#page-36-0) products [33](#page-36-0) utilizando el asistente de instalación [33](#page-36-0) despliegue JBoss [29](#page-32-0) WebSphere [27](#page-30-0)

#### **I**

IBM Installation Manager [3,](#page-6-0) [11](#page-14-0) IBM Passport Advantage establecer preferencias [14](#page-17-0) IBM SPSS Collaboration and Deployment Services - Essentials for Python [2](#page-5-0) IBM SPSS Collaboration and Deployment Services Scoring Server desinstalación [33](#page-36-0) instalación [17](#page-20-0) requisitos de sistema [3](#page-6-0) inicio IBM Installation Manager [11](#page-14-0) instalación IBM SPSS Collaboration and Deployment Services Scoring Server [17](#page-20-0) utilizando el asistente de instalación [17](#page-20-0) Utilizando la modalidad de consola [17,](#page-20-0) [19](#page-22-0) Utilizando la modalidad silenciosa [17](#page-20-0) Installation Manager [3,](#page-6-0) [11](#page-14-0)

### **J**

**JBoss** despliegue de puntuación [29](#page-32-0)

### **L**

Liberty, configuración SSL [31](#page-34-0)

#### **M**

```
modalidad de consola
    desinstalación 33
    instalación 17, 19
    Passport Advantage 15
    repositorios 13
modalidad del asistente
    desinstalación 33
    instalación 17
modalidad desatendida
    instalación 17
    install 22
```
#### **P**

Paquete desinstalación modalidad de consola [33](#page-36-0) paquetes instalar en modalidad de consola [19](#page-22-0) preferencias Passport Advantage [14,](#page-17-0) [15](#page-18-0) repositorio [12](#page-15-0) repositorios [13](#page-16-0) producto desinstalación modalidad de consola [33](#page-36-0)

### **R**

repositorio añadir ubicaciones de repositorio [12,](#page-15-0) [13](#page-16-0) conexión de prueba [12](#page-15-0) editar ubicaciones de repositorio [12](#page-15-0), [13](#page-16-0) eliminar ubicaciones de repositorio [12](#page-15-0), [13](#page-16-0) establecer en preferencias [13](#page-16-0) valor de preferencias [12](#page-15-0) repositorios autenticados [12](#page-15-0) requisitos de sistema [3](#page-6-0) requisitos previos [3](#page-6-0) requisitos previos a la instalación [3](#page-6-0)

### **T**

topología de células diferentes [7](#page-10-0)

#### **W**

WebSphere despliegue de puntuación [27](#page-30-0)

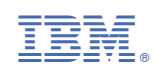